# AlphaPC 164 Motherboard DIGITAL UNIX

# User's Manual

**Revision/Update Information:** This manual supersedes the *AlphaPC 164 Motherboard DIGITAL UNIX User's Manual,* Revision A.

**January 1997**

Printed in U.S.A.

AlphaPC, DIGITAL, Digital Semiconductor, ThinWire, the AlphaGeneration design mark, and the DIGITAL logo are trademarks of Digital Equipment Corporation. CDC is a registered trademark of Control Data Corporation. FaxBACK and Intel are registered trademarks of Intel Corporation. SMC is a registered trademark of Standard Microsystems Corporation. Standard Microsystems is a registered trademark of Standard Microsystems Corporation. TriQuint is a registered trademark of TriQuint Semiconductor, Inc. UNIX is a registered trademark in the United States and other countries, licensed exclusively through X/Open Company Limited. Windows NT is a trademark of Microsoft Corporation. Xilinx is a trademark of Xilinx, Incorporated.

Digital Semiconductor is a Digital Equipment Corporation business.

All other trademarks and registered trademarks are the property of their respective owners.

EC–QZT5B–TE

# **Contents**

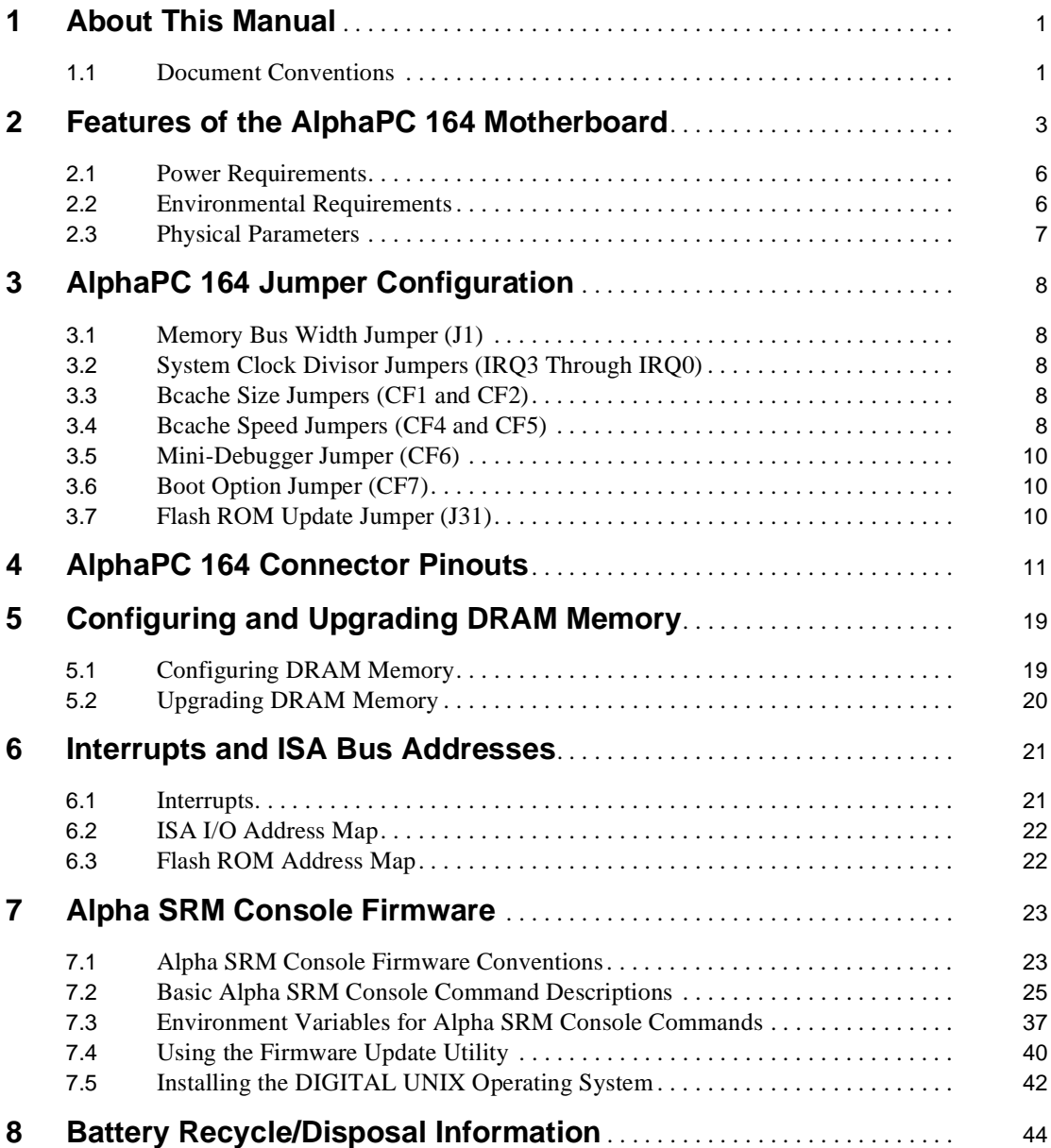

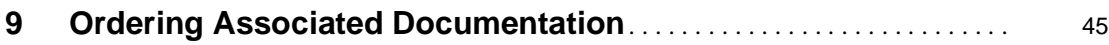

# **Figures**

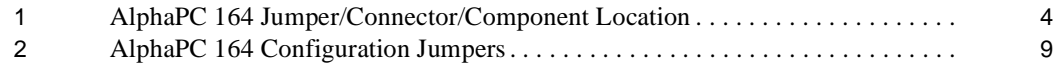

## **Tables**

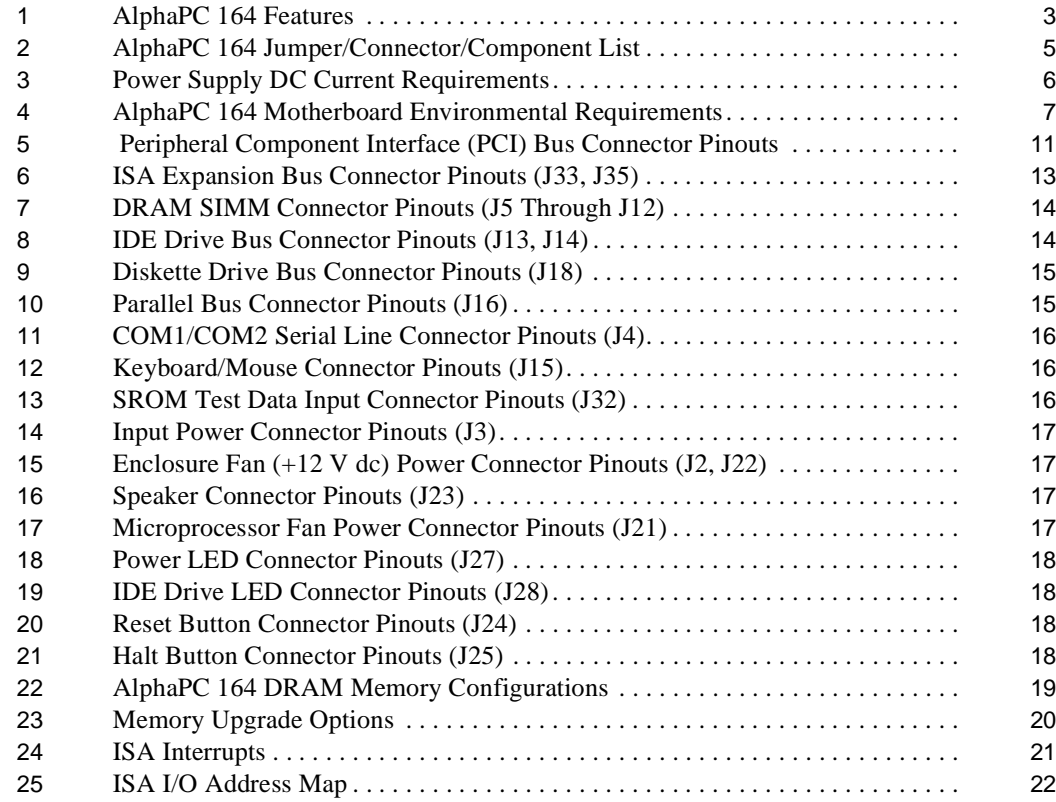

# <span id="page-6-0"></span>**1 About This Manual**

This manual describes the AlphaPC 164 motherboard, a module for computing systems based on the Digital Semiconductor 21164 Alpha microprocessor and the companion Digital Semiconductor 21172 core logic chipset. It describes the features of the motherboard and how to set the configuration jumpers. The manual is intended for users of the AlphaPC 164 motherboard to assist them in installing the motherboard and populating it with memory modules and peripheral cards.

## **1.1 Document Conventions**

The following conventions are used in this document.

**Caution:** Cautions indicate potential damage to equipment, software, or data.

**Note:** Notes provide additional information about a topic.

**Numbering:** All numbers are decimal or hexadecimal unless otherwise indicated. In case of ambiguity, a subscript indicates the radix of nondecimal numbers. For example, 19 is a decimal number, but  $19_{16}$  and 19A are hexadecimal numbers.

**Extents:** Extents are specified by a single number or a pair of numbers in angle brackets  $(<)$  separated by a colon (:), and are inclusive. For example, bits  $<$ 7:3 $>$ specify an extent including bits 7, 6, 5, 4, and 3. Multiple bit fields are shown as extents.

**Register Figures:** Register figures have bit and field position numbering starting at the right (low-order) and increasing to the left (high-order).

**Signal Names:** All signal names are printed in **boldface** type. Signals whose names originate in an industry-standard specification, such as PCI or IDE, are printed in the case used in the specification (usually uppercase). Active low signals have either a pound sign "#" appended, or a "not" overscore bar (for example; **DEVSEL#** and **RESET**).

**Italic Type:** *Italic* type emphasizes important information and indicates complete titles of documents.

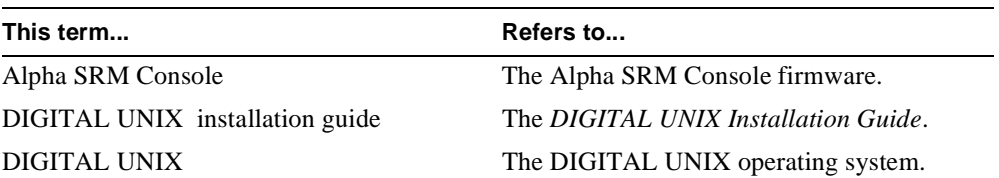

**Terms:** The following terms are used in this document:

# <span id="page-8-0"></span>**2 Features of the AlphaPC 164 Motherboard**

This section lists the AlphaPC 164 motherboard features and shows the location of major components, connectors, and jumpers.

#### **AlphaPC 164 Features**

The AlphaPC 164 motherboard uses a Digital Semiconductor 21164 Alpha microprocessor and companion Digital Semiconductor 21172 core logic chipset.

Table 1 lists the features of the AlphaPC 164 motherboard. [Figure 1](#page-9-0) shows the board outlines, and identifies the location of jumpers, connectors, and major components. [Table 2](#page-10-0) lists and defines these items. Refer t[o Section 3](#page-13-0) for jumper configurations. Refer t[o Section 4 f](#page-16-0)or connector pinouts.

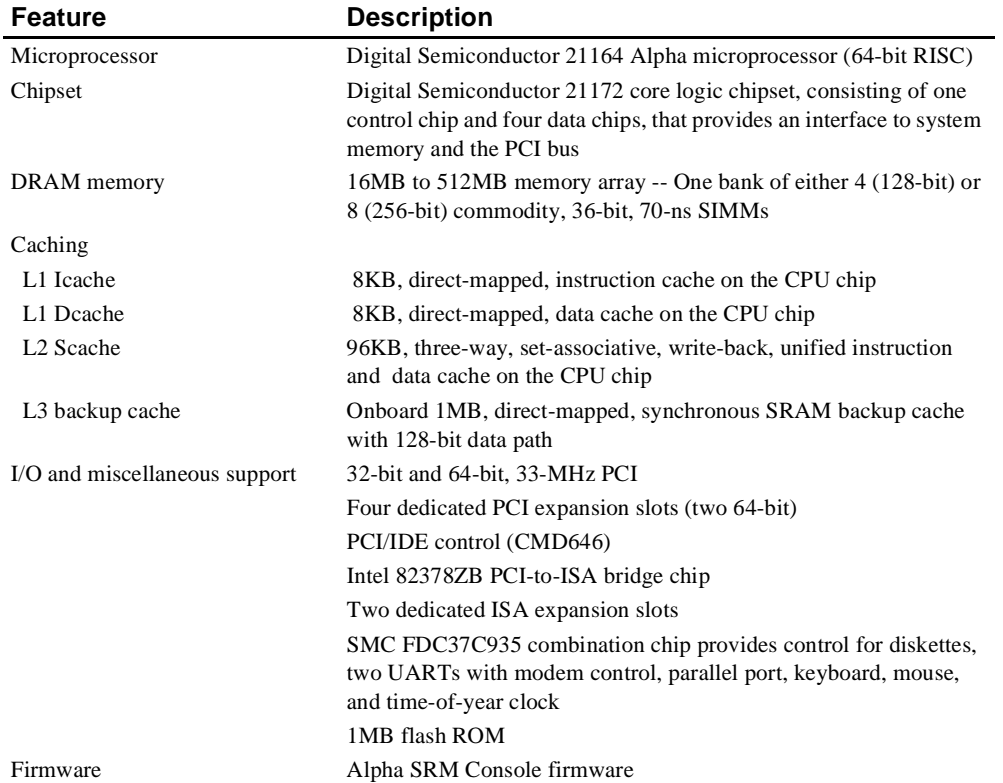

#### **Table 1 AlphaPC 164 Features**

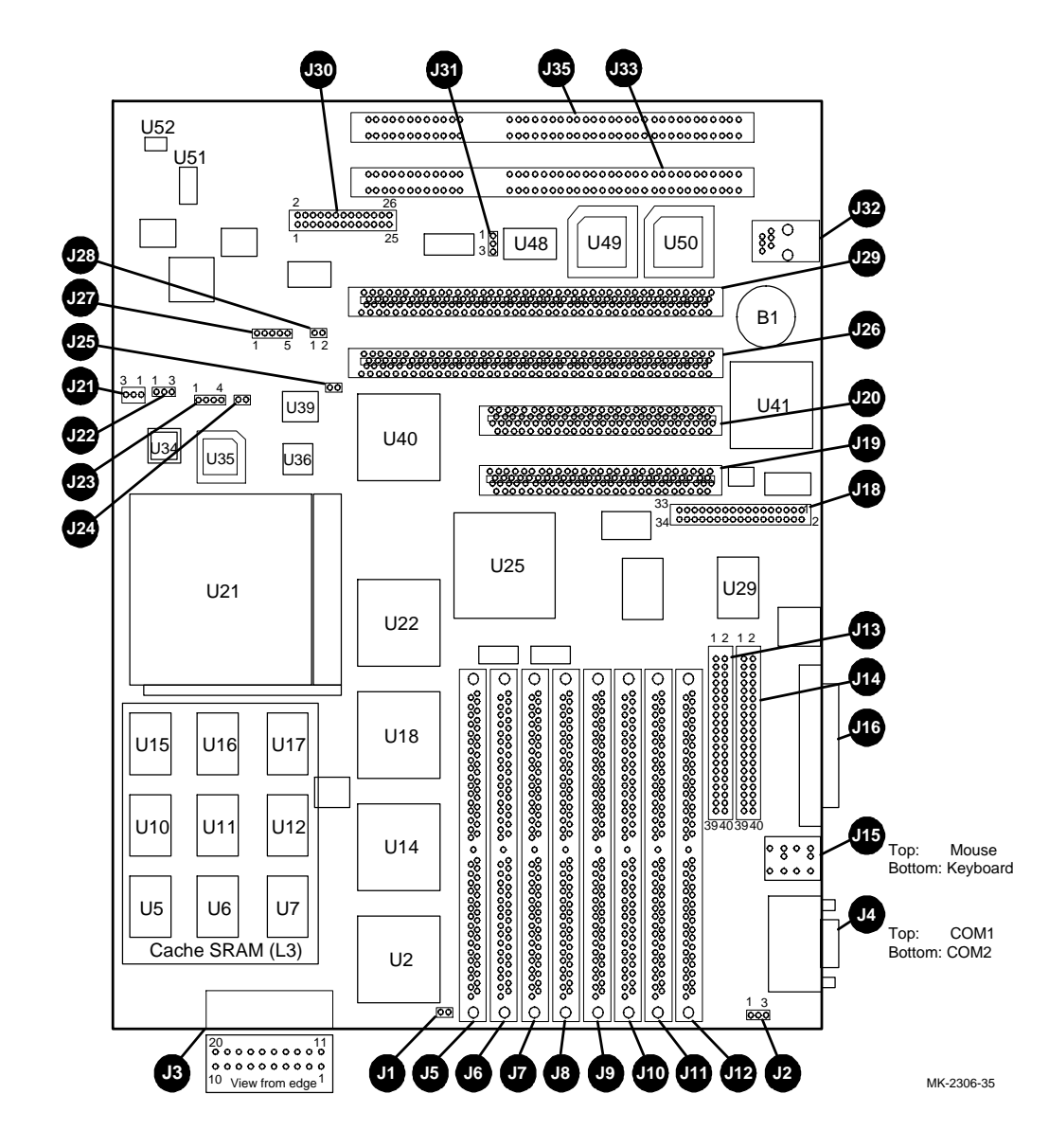

<span id="page-9-0"></span>**Figure 1 AlphaPC 164 Jumper/Connector/Component Location**

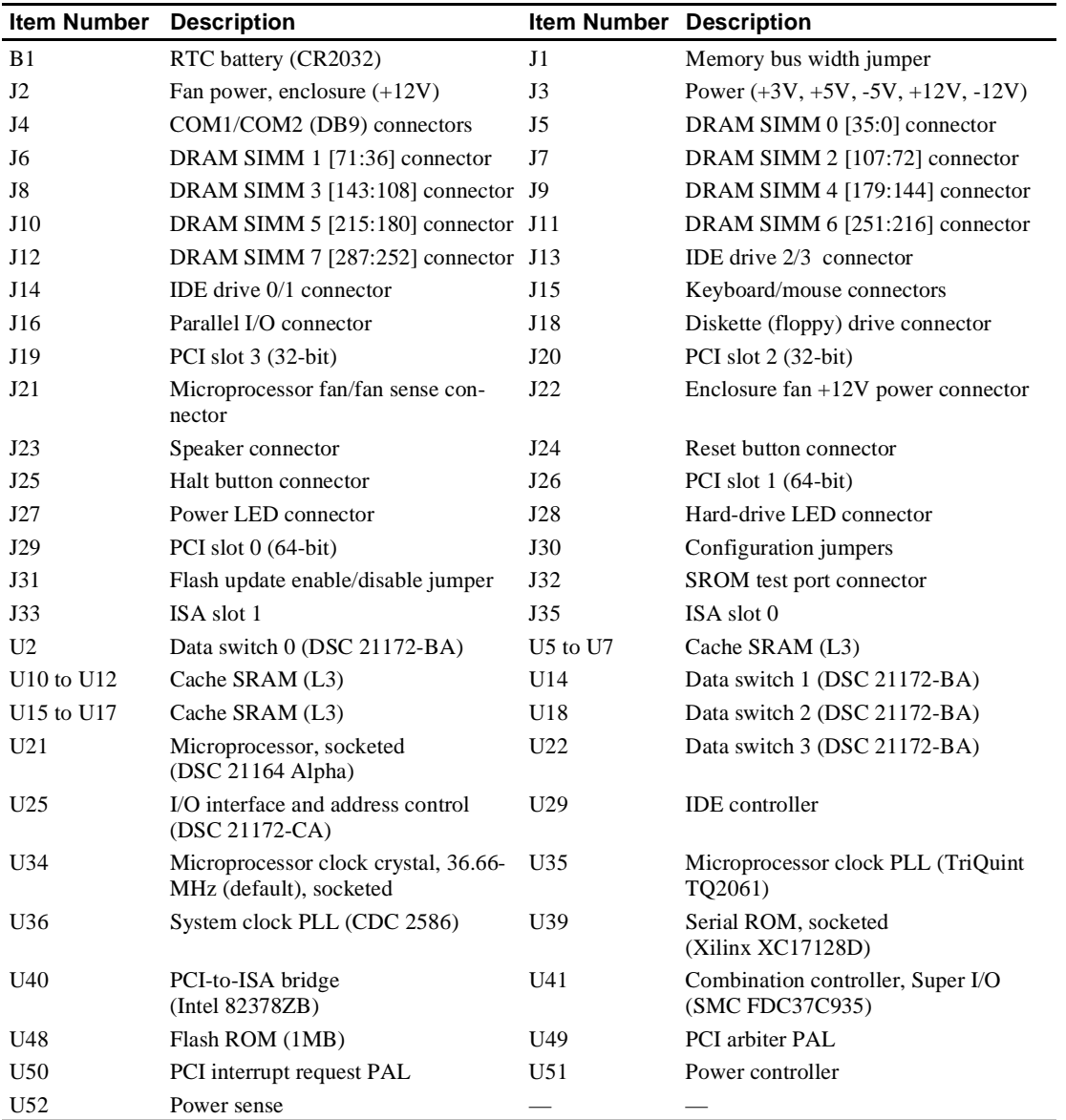

## <span id="page-10-0"></span>**Table 2 AlphaPC 164 Jumper/Connector/Component List**

## <span id="page-11-0"></span>**2.1 Power Requirements**

The AlphaPC 164 motherboard has a total power dissipation of 116 W, excluding any plug-in PCI and ISA devices. Table 3 lists the power requirement for each dc supply voltage.

The power supply must supply a **DCOK** signal to the system reset logic.

| <b>Voltage/Tolerance</b> | Current <sup>1</sup> |
|--------------------------|----------------------|
| +3.3 V dc, $\pm$ 5%      | 5.0 A                |
| $+5$ V dc, $\pm 5\%$     | $12.0\text{ A}$      |
| $-5$ V dc, $\pm 5\%$     | 0 A                  |
| $+12$ V dc, $\pm 5\%$    | 1.0 A                |
| $-12$ V dc, $\pm 5\%$    | $100.0 \text{ mA}$   |

**Table 3 Power Supply DC Current Requirements**

<sup>1</sup> Values indicated are for an AlphaPC 164 motherboard (64MB DRAM) excluding adapter cards and disk drives.

**Caution: Fan sensor required**. The 21164 microprocessor cooling fan *must* have a built-in sensor that will drive a signal if the airflow stops. The sensor is connected to motherboard connector J21. When the signal is generated, it resets the system.

## **2.2 Environmental Requirements**

The 21164 microprocessor is cooled by a small fan blowing directly into the chip's heat sink. The AlphaPC 164 motherboard is designed to run efficiently by using only this fan. Additional fans may be necessary depending upon cabinetry and the requirements of plug-in cards.

The AlphaPC 164 motherboard is specified to run within the environment listed in [Table 4](#page-12-0).

| <b>Parameter</b>      | <b>Specification</b>                                                                                                    |
|-----------------------|----------------------------------------------------------------------------------------------------|
| Operating temperature | 10 <sup>o</sup> C to 40 <sup>o</sup> C (50 <sup>o</sup> F to 104 <sup>o</sup> F)                                                    |
| Storage temperature   | $-55^{\circ}$ C to 125 <sup>°</sup> C (-67 <sup>°</sup> F to 257 <sup>°</sup> F)                                                    |
| Relative humidity     | 10% to 90% with maximum wet bulb temperature $28^{\circ}$ C<br>$(82^{\circ}F)$ and minimum dew point $2^{\circ}C$ (36 $^{\circ}F$ ) |
| change                | Rate of (dry bulb) temperature $11^{\circ}$ C/hour $\pm 2^{\circ}$ C/hour (20°F/hour $\pm 4^{\circ}$ F/hour)                        |

<span id="page-12-0"></span>**Table 4 AlphaPC 164 Motherboard Environmental Requirements**

## **2.3 Physical Parameters**

The AlphaPC 164 motherboard is an ATX-size printed-wiring board (PWB) with the following dimensions:

- Length: 30.48 cm (12.0 in.  $\pm 0.0005$  in.)
- Width: 24.38 cm (9.6 in.  $\pm 0.0005$  in.)
- **•** Height: 6.0 cm (2.4 in.)

The motherboard can be used in certain desktop and deskside systems that have adequate clearance for the 21164 microprocessor heat sink and fan. All ISA and PCI expansion slots are usable in standard desktop or deskside enclosures.

# <span id="page-13-0"></span>**3 AlphaPC 164 Jumper Configuration**

The AlphaPC 164 motherboard has three groups of jumpers at location J1, J30, and J31. These jumpers set the hardware configuration and boot options. [Figure 1](#page-9-0) shows the jumper location on the AlphaPC 164 motherboard. [Figure 2](#page-14-0) shows the jumper functions for each group. Section 3.1 through [Section 3.7](#page-15-0) describe the jumper configurations.

# **3.1 Memory Bus Width Jumper (J1)**

The memory bus width can be either 128 bits (J5 through J8 populated with SIMMs and J9 through J12 empty) or 256 bits (J5 through J12 populated with SIMMs). When using a memory bus width of 128 bits, jumper J1 must be in. When using a memory bus width of 256 bits, jumper J1 must be out.

# **3.2 System Clock Divisor Jumpers (IRQ3 Through IRQ0)**

The system clock divisor jumpers are located at J30–1/2 (IRQ3), J30–3/4 (IRQ2), J30–5/6 (IRQ1), and J30–7/8 (IRQ0). The jumper configuration set in IRQ3 through IRQ0 determines the frequency of the microprocessor's system clock output. These four jumpers set the speed at power-up as listed in [Figure 2](#page-14-0). The microprocessor frequency divided by the ratio determines the system clock frequency.

# **3.3 Bcache Size Jumpers (CF1 and CF2)**

The Bcache size jumpers are located at J30–11/12, CF1 and J30–13/14, CF2. These jumpers configure the Bcache as specified in [Figure 2.](#page-14-0)

# **3.4 Bcache Speed Jumpers (CF4 and CF5)**

The Bcache speed jumpers are located at J30–17/18, CF4 and J30–19/20, CF5. These jumpers select the Bcache timing parameters used to compute a value that is loaded into the microprocessor's Bcache configuration register at power-up time. Because the Bcache SRAMs are soldered onto the board, the default jumper configuration selecting an SRAM access time of 9 ns as shown in [Figure 2](#page-14-0) will *always* be used.

#### <span id="page-14-0"></span>**Figure 2 AlphaPC 164 Configuration Jumpers**

J30 System Configuration Jumpers

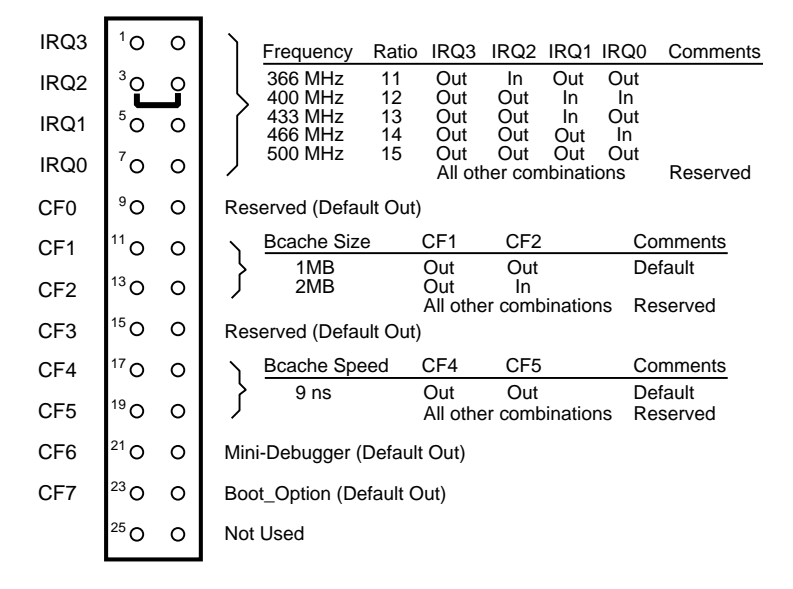

J1 Memory Bus Width Jumper

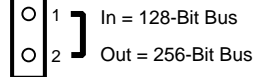

Note: Jumper must be out when all eight DRAM SIMM sockets are populated.

 $\overline{\circ}$ **J31 Flash ROM Update Jumper** 

$$
\begin{bmatrix} 0 \\ 2 \\ 3 \end{bmatrix} \begin{bmatrix} 1 \text{ to } 2 \text{ In } = \text{Disable} \\ 2 \text{ to } 3 \text{ In } = \text{Enable (Default)}
$$

MK-2306-36A

## <span id="page-15-0"></span>**3.5 Mini-Debugger Jumper (CF6)**

The Mini-Debugger jumper is located at J30–21/22 (CF6). The default position for this jumper is out ([Figure 2\)](#page-14-0). The Alpha SROM Mini-Debugger is stored in the SROM. When this jumper is in, it causes the SROM initialization to trap to the Mini-Debugger (communication through connector J32) after all initialization is complete, but before starting the execution of the system flash ROM code.

# **3.6 Boot Option Jumper (CF7)**

The boot option jumper is located at J30–23/24 (CF7). The default position for this jumper is out [\(Figure 2](#page-14-0)). This jumper selects the image to be loaded into memory from the system flash ROM. With the jumper out, the Alpha SRM Console firmware is loaded. With the jumper in, the fail-safe booter is loaded. For more information about the fail-safe booter, refer t[o Section 7.4.3.](#page-46-0)

## **3.7 Flash ROM Update Jumper (J31)**

When J31–2/3 are jumpered together (default), the flash ROM is write-enabled. When  $J31-1/2$  are jumpered together, the flash ROM is write-protected.

# <span id="page-16-0"></span>**4 AlphaPC 164 Connector Pinouts**

This section lists the pinouts of all connectors (see Table 5 through [Table 21\)](#page-23-0). See [Figure 1](#page-9-0) for connector locations.

| Pin            | <b>Signal</b>                                         | Pin        | Signal                   | Pin            | Signal      | Pin        | <b>Signal</b>            |  |
|----------------|-------------------------------------------------------|------------|--------------------------|----------------|-------------|------------|--------------------------|--|
|                | 32-Bit and 64-Bit PCI Connectors (J19, J20, J26, J29) |            |                          |                |             |            |                          |  |
| A1             | TRST#                                                 | A2         | $+12V$                   | A3             | <b>TMS</b>  | A4         | <b>TDI</b>               |  |
| A5             | Vdd                                                   | A6         | <b>INTA</b>              | A7             | <b>INTC</b> | A8         | Vdd                      |  |
| A <sub>9</sub> |                                                       | A10        | Vdd                      | A11            |             | A12        | Gnd                      |  |
| A13            | Gnd                                                   | A14        | $\overline{\phantom{0}}$ | A15            | RST#        | A16        | Vdd                      |  |
| A17            | GNT#                                                  | A18        | Gnd                      | A19            |             | A20        | AD[30]                   |  |
| A21            | $+3V$                                                 | A22        | AD[28]                   | A23            | AD[26]      | A24        | Gnd                      |  |
| A25            | AD[24]                                                | A26        | <b>IDSEL</b>             | A27            | $+3V$       | A28        | AD[22]                   |  |
| A29            | AD[20]                                                | A30        | Gnd                      | A31            | AD[18]      | A32        | AD[16]                   |  |
| A33            | $+3V$                                                 | A34        | <b>FRAME#</b>            | A35            | Gnd         | A36        | TRDY#                    |  |
| A37            | STOP#                                                 | A38        | STOP#                    | A39            | $+3V$       | A40        | <b>SDONE</b>             |  |
| A41            | SBO#                                                  | A42        | Gnd                      | A43            | PAR         | A44        | AD[15]                   |  |
| A45            | $+3V$                                                 | A46        | AD[13]                   | A47            | AD[11]      | A48        | Gnd                      |  |
| A49            | AD[09]                                                | A50        | Not used                 | A51            | Not used    | A52        | $C/BE\#[0]$              |  |
| A53            | $+3V$                                                 | A54        | AD[06]                   | A55            | AD[04]      | A56        | Gnd                      |  |
| A57            | AD[02]                                                | A58        | AD[00]                   | A59            | Vdd         | A60        | <b>REQ64#</b>            |  |
| A61            | Vdd                                                   | A62        | Vdd                      | B1             | $-12V$      | B2         | <b>TCK</b>               |  |
| B <sub>3</sub> | Gnd                                                   | B4         | <b>TDO</b>               | B <sub>5</sub> | Vdd         | <b>B6</b>  | Vdd                      |  |
| B7             | <b>INTB</b>                                           | <b>B8</b>  | <b>INTD</b>              | <b>B</b> 9     | PRSNT1#     | <b>B10</b> |                          |  |
| <b>B11</b>     | PRSNT2#                                               | <b>B12</b> | Gnd                      | <b>B13</b>     | Gnd         | <b>B14</b> | $\overline{\phantom{0}}$ |  |
| <b>B15</b>     | Gnd                                                   | <b>B16</b> | <b>CLK</b>               | <b>B17</b>     | Gnd         | <b>B18</b> | REQ#                     |  |
| <b>B19</b>     | Vdd                                                   | <b>B20</b> | AD[31]                   | <b>B21</b>     | AD[29]      | <b>B22</b> | Gnd                      |  |
| <b>B23</b>     | AD[27]                                                | <b>B24</b> | AD[25]                   | <b>B25</b>     | $+3V$       | <b>B26</b> | $C/BE\#[3]$              |  |
| <b>B27</b>     | AD[23]                                                | <b>B28</b> | Gnd                      | <b>B29</b>     | AD[21]      | <b>B30</b> | AD[19]                   |  |
| <b>B31</b>     | $+3V$                                                 | <b>B32</b> | AD[17]                   | <b>B33</b>     | $C/BE\#[2]$ | <b>B34</b> | Gnd                      |  |
| <b>B35</b>     | IRDY#                                                 | <b>B36</b> | $+3V$                    | <b>B37</b>     | DEVSEL#     | <b>B38</b> | Gnd                      |  |
| <b>B39</b>     | LOCK#                                                 | <b>B40</b> | PERR#                    | <b>B41</b>     | $+3V$       | <b>B42</b> | SERR#                    |  |
| <b>B43</b>     | $+3V$                                                 | <b>B44</b> | $C/BE\#[1]$              | <b>B45</b>     | AD[14]      | <b>B46</b> | Gnd                      |  |
| <b>B47</b>     | AD[12]                                                | <b>B48</b> | AD[10]                   | <b>B49</b>     | Gnd         | <b>B50</b> | Not used                 |  |
| <b>B51</b>     | Not used                                              | <b>B52</b> | AD[08]                   | <b>B53</b>     | AD[07]      | <b>B54</b> | $+3V$                    |  |
| <b>B55</b>     | AD[05]                                                | <b>B56</b> | AD[03]                   | <b>B57</b>     | Gnd         | <b>B58</b> | AD[01]                   |  |
| <b>B59</b>     | Vdd                                                   | <b>B60</b> | <b>ACK64#</b>            | <b>B61</b>     | Vdd         | <b>B62</b> | Vdd                      |  |

**Table 5 Peripheral Component Interface (PCI) Bus Connector Pinouts**

| Pin        | Signal                                | <b>Pin</b> | Signal   | Pin        | Signal   | Pin        | Signal      |
|------------|---------------------------------------|------------|----------|------------|----------|------------|-------------|
|            | 64-Bit PCI Connectors Only (J26, J29) |            |          |            |          |            |             |
| A63        | Gnd                                   | A64        | C/BE#[7] | A65        | C/BE#[5] | A66        | Vdd         |
| A67        | <b>PAR64</b>                          | A68        | D[62]    | A69        | Gnd      | A70        | D[60]       |
| A71        | D[58]                                 | A72        | Gnd      | A73        | D[56]    | A74        | D[54]       |
| A75        | Vdd                                   | A76        | D[52]    | A77        | D[50]    | A78        | Gnd         |
| A79        | D[48]                                 | A80        | D[46]    | A81        | Gnd      | A82        | D[44]       |
| A83        | D[42]                                 | A84        | Vdd      | A85        | D[40]    | A86        | D[38]       |
| A87        | Gnd                                   | A88        | D[36]    | A89        | D[34]    | A90        | Gnd         |
| A91        | D[32]                                 | A92        |          | A93        | Gnd      | A94        |             |
| <b>B63</b> |                                       | <b>B64</b> | Gnd      | <b>B65</b> | C/BE#[6] | <b>B66</b> | $C/BE\#[4]$ |
| <b>B67</b> | Gnd                                   | <b>B68</b> | D[63]    | <b>B69</b> | D[61]    | <b>B70</b> | Vdd         |
| <b>B71</b> | D[59]                                 | <b>B72</b> | D[57]    | <b>B73</b> | Gnd      | <b>B74</b> | D[55]       |
| <b>B75</b> | D[53]                                 | <b>B76</b> | Gnd      | <b>B77</b> | D[51]    | <b>B78</b> | D[49]       |
| <b>B79</b> | Vdd                                   | <b>B80</b> | D[47]    | <b>B81</b> | D[45]    | <b>B82</b> | Gnd         |
| <b>B83</b> | D[43]                                 | <b>B84</b> | D[41]    | <b>B85</b> | Gnd      | <b>B86</b> | D[39]       |
| <b>B87</b> | D[37]                                 | <b>B88</b> | Vdd      | <b>B89</b> | D[35]    | <b>B90</b> | D[33]       |
| <b>B91</b> | Gnd                                   | <b>B92</b> |          | <b>B93</b> |          | <b>B94</b> | Gnd         |

<span id="page-17-0"></span>**Table 5 (Continued) Peripheral Component Interface (PCI) Bus Connector Pinouts**

| Pin          | <b>Signal</b>   | Pin            | Signal          | Pin    | <b>Signal</b>    | Pin            | <b>Signal</b>   |
|--------------|-----------------|----------------|-----------------|--------|------------------|----------------|-----------------|
| $\mathbf{1}$ | Gnd             | $\overline{2}$ | <b>ІОСНСК#</b>  | 3      | <b>RSTDRV</b>    | $\overline{4}$ | SD7             |
| 5            | Vdd             | 6              | SD <sub>6</sub> | $\tau$ | IRQ9             | 8              | SD <sub>5</sub> |
| 9            | $-5V$           | 10             | SD4             | 11     | DRQ <sub>2</sub> | 12             | SD3             |
| 13           | $-12V$          | 14             | SD2             | 15     | ZEROWS#          | 16             | SD <sub>1</sub> |
| 17           | $+12V$          | 18             | SD0             | 19     | Gnd              | 20             | <b>IOCHRDY</b>  |
| 21           | SMEMW#          | 22             | <b>AEN</b>      | 23     | SMEMR#           | 24             | <b>SA19</b>     |
| 25           | IOW#            | 26             | <b>SA18</b>     | 27     | IOR#             | 28             | <b>SA17</b>     |
| 29           | DACK3#          | 30             | <b>SA16</b>     | 31     | DRQ3             | 32             | <b>SA15</b>     |
| 33           | DACK1#          | 34             | <b>SA14</b>     | 35     | DRQ1             | 36             | <b>SA13</b>     |
| 37           | <b>REFRESH#</b> | 38             | <b>SA12</b>     | 39     | <b>SYSCLK</b>    | 40             | <b>SA11</b>     |
| 41           | IRQ7            | 42             | <b>SA10</b>     | 43     | IRQ6             | 44             | SA9             |
| 45           | IRQ5            | 46             | SA <sub>8</sub> | 47     | IRQ4             | 48             | SA7             |
| 49           | IRQ3            | 50             | SA6             | 51     | DACK2#           | 52             | SA5             |
| 53           | <b>TC</b>       | 54             | SA4             | 55     | <b>BALE</b>      | 56             | SA3             |
| 57           | Vdd             | 58             | SA2             | 59     | <b>OSC</b>       | 60             | SA1             |
| 61           | Gnd             | 62             | SA <sub>0</sub> | 63     | MEMCS16#         | 64             | <b>SBHE#</b>    |
| 65           | <b>IOCS16#</b>  | 66             | LA23            | 67     | <b>IRQ10</b>     | 68             | LA22            |
| 69           | <b>IRQ11</b>    | 70             | LA21            | 71     | <b>IRQ12</b>     | 72             | LA20            |
| 73           | <b>IRQ15</b>    | 74             | <b>LA19</b>     | 75     | <b>IRQ14</b>     | 76             | <b>LA18</b>     |
| 77           | DACK0#          | 78             | <b>LA17</b>     | 79     | DR <sub>O0</sub> | 80             | <b>MEMR#</b>    |
| 81           | DACK5#          | 82             | MEMW#           | 83     | DRO5             | 84             | SD <sub>8</sub> |
| 85           | DACK6#          | 86             | SD <sub>9</sub> | 87     | DRQ6             | 88             | <b>SD10</b>     |
| 89           | DACK7#          | 90             | <b>SD11</b>     | 91     | DRQ7             | 92             | <b>SD12</b>     |
| 93           | Vdd             | 94             | <b>SD13</b>     | 95     | <b>MASTER#</b>   | 96             | <b>SD14</b>     |
| 97           | Gnd             | 98             | <b>SD15</b>     |        |                  |                |                 |

<span id="page-18-0"></span>**Table 6 ISA Expansion Bus Connector Pinouts (J33, J35)**

| Pin          | Signal           | Pin            | Signal           | Pin    | Signal          | Pin            | Signal          |
|--------------|------------------|----------------|------------------|--------|-----------------|----------------|-----------------|
| $\mathbf{1}$ | Gnd              | $\overline{c}$ | DQ1              | 3      | DQ <sub>2</sub> | $\overline{4}$ | DQ3             |
| 5            | DQ4              | 6              | DQ <sub>5</sub>  | $\tau$ | DQ6             | $\,8\,$        | DQ7             |
| 9            | DQ8              | 10             | Vdd              | 11     | Gnd             | 12             | ${\bf A0}$      |
| 13           | ${\bf A1}$       | 14             | A2               | 15     | A3              | 16             | A <sub>4</sub>  |
| 17           | A5               | 18             | <b>A6</b>        | 19     | A10             | 20             | DQ <sub>9</sub> |
| 21           | <b>DQ10</b>      | 22             | <b>DQ11</b>      | 23     | <b>DQ12</b>     | 24             | <b>DQ13</b>     |
| 25           | <b>DQ14</b>      | 26             | <b>DQ15</b>      | 27     | <b>DQ16</b>     | 28             | A7              |
| 29           | A11              | 30             | Vdd              | 31     | A8              | 32             | A9              |
| 33           | RAS3             | 34             | RAS <sub>2</sub> | 35     | <b>DQ17</b>     | 36             | <b>DQ18</b>     |
| 37           | <b>DQ19</b>      | 38             | <b>DQ20</b>      | 39     | Gnd             | 40             | CAS0            |
| 41           | CAS <sub>2</sub> | 42             | CAS3             | 43     | CAS1            | 44             | <b>RAS0</b>     |
| 45           | RAS1             | 46             | Vdd              | 47     | WE              | 48             | NC              |
| 49           | <b>DQ21</b>      | 50             | <b>DQ22</b>      | 51     | <b>DQ23</b>     | 52             | <b>DQ24</b>     |
| 53           | <b>DQ25</b>      | 54             | <b>DQ26</b>      | 55     | <b>DQ27</b>     | 56             | <b>DQ28</b>     |
| 57           | <b>DQ29</b>      | 58             | <b>DQ30</b>      | 59     | Vdd             | 60             | <b>DQ31</b>     |
| 61           | <b>DQ32</b>      | 62             | <b>DQ33</b>      | 63     | <b>DQ34</b>     | 64             | <b>DQ35</b>     |
| 65           | <b>DQ36</b>      | 66             | Vdd              | 67     | NC              | 68             | NC              |
| 69           | NC               | 70             | NC               | 71     | Gnd             | 72             | Gnd             |

<span id="page-19-0"></span>**Table 7 DRAM SIMM Connector Pinouts (J5 Through J12)**

**Table 8 IDE Drive Bus Connector Pinouts (J13, J14)**

| <b>Pin</b> | Signal                  | Pin | Signal                  | <b>Pin</b> | <b>Signal</b>     | <b>Pin</b>     | Signal         |
|------------|-------------------------|-----|-------------------------|------------|-------------------|----------------|----------------|
| 1          | <b>RESET</b>            | 2   | Gnd                     | 3          | <b>IDE D7</b>     | $\overline{4}$ | <b>IDE D8</b>  |
| 5          | <b>IDE D6</b>           | 6   | <b>IDE D9</b>           | 7          | IDE D5            | 8              | <b>IDE D10</b> |
| 9          | <b>IDE D4</b>           | 10  | <b>IDE D11</b>          | 11         | <b>IDE D3</b>     | 12             | <b>IDE D12</b> |
| 13         | <b>IDE D2</b>           | 14  | <b>IDE D13</b>          | 15         | <b>IDE D1</b>     | 16             | <b>IDE D14</b> |
| 17         | <b>IDE DO</b>           | 18  | <b>IDE D15</b>          | 19         | Gnd               | 20             | $NC$ (key pin) |
| 21         | <b>MARO</b>             | 22  | Gnd                     | 23         | <b>TOW</b>        | 24             | Gnd            |
| 25         | <b>TOR</b>              | 26  | Gnd                     | 27         | <b>CHRDY</b>      | 28             | <b>BALE</b>    |
| 29         | <b>MACK</b>             | 30  | Gnd                     | 31         | <b>IRO</b>        | 32             | <b>IOCS16</b>  |
| 33         | ADDR1                   | 34  | NC                      | 35         | ADDR <sub>0</sub> | 36             | ADDR2          |
| 37         | $\overline{\text{CS0}}$ | 38  | $\overline{\text{CS1}}$ | 39         | $\overline{ACT}$  | 40             | Gnd            |

| Pin | Signal          | Pin | Signal           | Pin | Signal | <b>Pin</b> | Signal          |
|-----|-----------------|-----|------------------|-----|--------|------------|-----------------|
| 1   | Gnd             | 2   | <b>DEN0</b>      | 3   | Gnd    | 4          | NC              |
| 5   | Gnd             | 6   | <b>DEN1</b>      | 7   | Gnd    | 8          | <b>INDEX</b>    |
| 9   | Gnd             | 10  | MTR <sub>0</sub> | 11  | Gnd    | 12         | DR <sub>1</sub> |
| 13  | Gnd             | 14  | DR <sub>0</sub>  | 15  | Gnd    | 16         | MTR1            |
| 17  | Gnd             | 18  | <b>DIR</b>       | 19  | Gnd    | 20         | <b>STEP</b>     |
| 21  | Gnd             | 22  | <b>WDATA</b>     | 23  | Gnd    | 24         | <b>WGATE</b>    |
| 25  | Gnd             | 26  | <b>TRK0</b>      | 27  | Gnd    | 28         | <b>WRTPRT</b>   |
| 29  | ID <sub>0</sub> | 30  | <b>RDATA</b>     | 31  | Gnd    | 32         | <b>HDSEL</b>    |
| 33  | ID1             | 34  | <b>DSKCHG</b>    |     |        |            |                 |

<span id="page-20-0"></span>**Table 9 Diskette Drive Bus Connector Pinouts (J18)**

**Table 10 Parallel Bus Connector Pinouts (J16)**

| Pin | Signal           | Pin | Signal                      | Pin | Signal           | Pin | Signal                      |
|-----|------------------|-----|-----------------------------|-----|------------------|-----|-----------------------------|
|     | <b>STB</b>       | 2   | P <sub>D</sub> <sub>0</sub> | 3   | P <sub>D</sub> 1 | 4   | P <sub>D</sub> <sub>2</sub> |
| 5   | P <sub>D</sub> 3 | 6   | PD4                         | 7   | P <sub>D5</sub>  | 8   | PD <sub>6</sub>             |
| 9   | PD7              | 10  | ACK                         | 11  | <b>BUSY</b>      | 12  | PE                          |
| 13  | <b>SLCT</b>      | 14  | <b>AFD</b>                  | 15  | <b>ERR</b>       | 16  | <b>INIT</b>                 |
| 17  | <b>SLIN</b>      | 18  | Gnd                         | 19  | Gnd              | 20  | Gnd                         |
| 21  | Gnd              | 22  | Gnd                         | 23  | Gnd              | 24  | Gnd                         |
| 25  | Gnd              |     |                             |     |                  |     |                             |

| <b>COM1 Pin</b> |                    | <b>COM2 Pin</b> |                    |
|-----------------|--------------------|-----------------|--------------------|
| (Top)           | <b>COM1 Signal</b> | (Bottom)        | <b>COM2 Signal</b> |
|                 | DCD1               |                 | DCD <sub>2</sub>   |
| 2               | RxD1               | 2               | RxD2               |
| 3               | TxD1               | 3               | TxD2               |
| 4               | DTR <sub>1</sub>   | 4               | DTR <sub>2</sub>   |
| 5               | SG1                | 5               | SG2                |
| 6               | DSR1               | 6               | DSR <sub>2</sub>   |
|                 | RTS1               | 7               | RTS <sub>2</sub>   |
| 8               | CTS1               | 8               | CTS <sub>2</sub>   |
| 9               | R <sub>11</sub>    | 9               | RI2                |

<span id="page-21-0"></span>**Table 11 COM1/COM2 Serial Line Connector Pinouts (J4)**

**Table 12 Keyboard/Mouse Connector Pinouts (J15)**

| <b>Keyboard Pin</b><br>(Top) | <b>Keyboard Signal</b> | <b>Mouse Pin</b><br>(Bottom) | <b>Mouse Signal</b> |
|------------------------------|------------------------|------------------------------|---------------------|
|                              | <b>KBDATA</b>          |                              | <b>MSDATA</b>       |
| $\mathcal{D}_{\mathcal{L}}$  | NC.                    | 2                            | NC                  |
| 3                            | Gnd                    | 3                            | Gnd                 |
| $\overline{4}$               | Vdd                    | 4                            | Vdd                 |
| 5                            | <b>KBCLK</b>           | 5                            | <b>MSCLK</b>        |
| 6                            | NC                     | 6                            | NC                  |

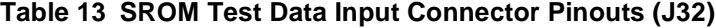

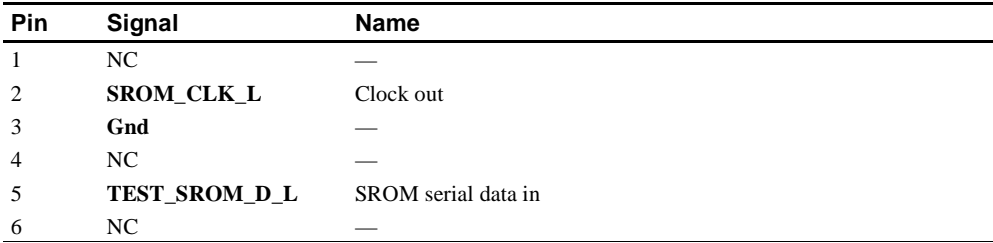

| <b>Pin</b> | <b>Voltage</b> | <b>Pin</b> | <b>Voltage</b> | <b>Pin</b> | <b>Voltage</b> | <b>Pin</b> | <b>Voltage</b> |
|------------|----------------|------------|----------------|------------|----------------|------------|----------------|
|            | $+3.3$ V dc    |            | $+3.3$ V dc    |            | Ground         | 4          | $+5$ V dc      |
| 5          | Ground         | 6          | $+5$ V dc      |            | Ground         | 8          | P DCOK         |
| 9          | NC.            | 10         | $+12$ V dc     | 11         | $+3.3$ V dc    | 12         | $-12$ V dc     |
| 13         | Ground         | 14         | NC.            | 15         | Ground         | 16         | Ground         |
| 17         | Ground         | 18         | $-5$ V dc      | 19         | $+5$ V dc      | 20         | $+5$ V dc      |

<span id="page-22-0"></span>**Table 14 Input Power Connector Pinouts (J3)**

**Table 15 Enclosure Fan (+12 V dc) Power Connector Pinouts (J2, J22)**

| Pin         | Voltage    |
|-------------|------------|
|             | Ground     |
| っ<br>∼      | $+12$ V dc |
| $\sim$<br>J | Ground     |

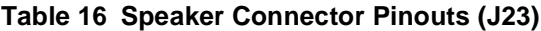

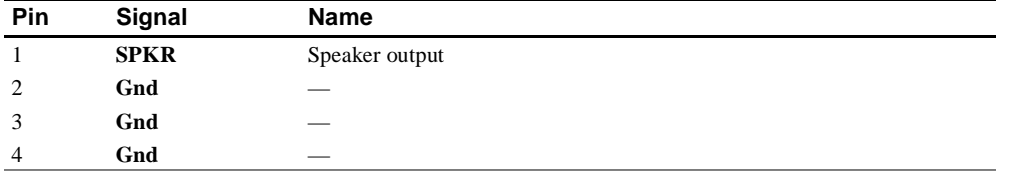

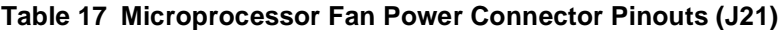

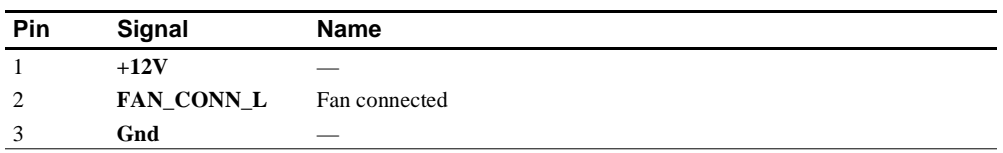

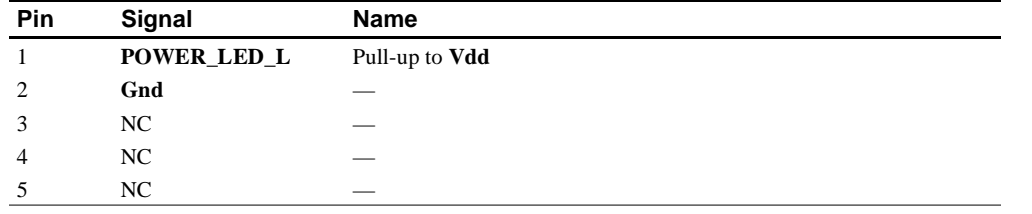

#### <span id="page-23-0"></span>**Table 18 Power LED Connector Pinouts (J27)**

#### **Table 19 IDE Drive LED Connector Pinouts (J28)**

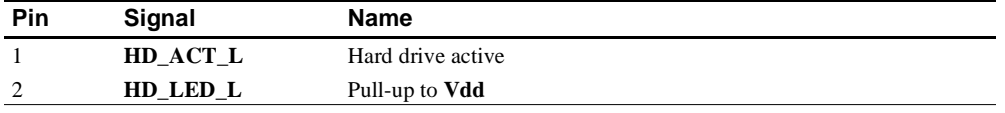

#### **Table 20 Reset Button Connector Pinouts (J24)**

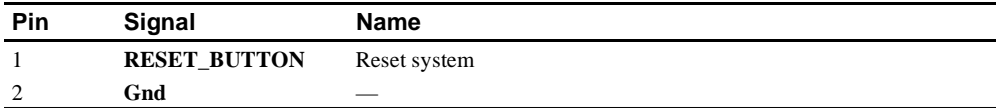

#### **Table 21 Halt Button Connector Pinouts (J25)**

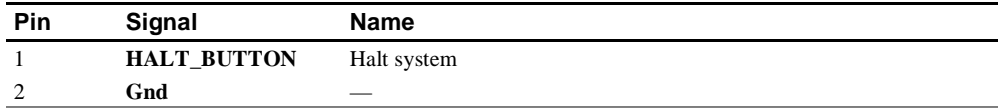

# <span id="page-24-0"></span>**5 Configuring and Upgrading DRAM Memory**

For higher system speed or greater throughput, DRAM memory can be upgraded either by replacing SIMMs with those of greater size, or by widening the memory bus from 128 bits to 256 bits by adding more SIMMs.

- **Note:** When configuring or upgrading DRAM, the following rules must be observed:
	- **•** All SIMMs must be 36-bit and have a 70-ns or faster access time.
	- All SIMMs must be of equal size.

## **5.1 Configuring DRAM Memory**

Table 22 lists the DRAM memory configurations available. Refer to [Figure 1](#page-9-0) for SIMM connector location.

| <b>Total Memory</b> | 128-Bit Memory Mode (J1 In)<br><b>J5 Through J8 Populated</b><br>with SIMM Sizes   |  |
|---------------------|------------------------------------------------------------------------------------|--|
| 16MB                | 1Mb x 36                                                                           |  |
| 32MB                | $2Mb \times 36$                                                                    |  |
| 64MB                | 4Mb x 36                                                                           |  |
| 128MB               | 8Mb X 36                                                                           |  |
| 256MB               | 16Mb X 36                                                                          |  |
|                     |                                                                                    |  |
| <b>Total Memory</b> | 256-Bit Memory Mode (J1 Out)<br><b>J5 Through J12 Populated</b><br>with SIMM Sizes |  |
| 32MB                | 1Mb X 36                                                                           |  |
| 64MB                | 2Mb X 36                                                                           |  |
| 128MB               | 4Mb X 36                                                                           |  |
| 256MB               | 8Mb X 36                                                                           |  |

**Table 22 AlphaPC 164 DRAM Memory Configurations**

# <span id="page-25-0"></span>**5.2 Upgrading DRAM Memory**

There are three options for upgrading DRAM memory (Table 23).

| <b>Option</b> | <b>Memory Bus Memory Bus</b><br><b>Width Before Width After</b> |            | <b>Upgrade Possibilities</b>                                                                                                    |  |  |
|---------------|-----------------------------------------------------------------|------------|----------------------------------------------------------------------------------------------------|--|--|
|               | $128$ -bit                                                      | $128$ -bit | Replace the 4 SIMMs in sockets J5 through J8<br>with SIMMs of greater size, thus retaining the<br>128-bit memory bus width.                        |  |  |
|               | $128$ -bit                                                      | $256$ -bit | Add 4 SIMMs in sockets J9 through J12 with<br>sizes equal to those in sockets J5 through J8,<br>thus widening the memory bus width to 256<br>bits. |  |  |
|               | $256$ -bit                                                      | $256$ -bit | Replace the 8 SIMMs in sockets J5 through<br>J12 with SIMMs of greater size.                                                                       |  |  |

**Table 23 Memory Upgrade Options**

To widen the memory bus to its 256-bit maximum (upgrade option 2), add four SIMMs and make a jumper change (remove J1). The SIMMs that you add must be of the same size (*n*Mb X 36-bit) and have an access time equal to or less than the four SIMMs already in the system. Refer to [Figure 1](#page-9-0) for SIMM connector and jumper location.

- 1. *Observe antistatic precautions.* Handle SIMMs only at the edges to prevent damage.
- 2. Remove power from the system.
- 3. Hold the SIMM at an angle with the notch facing the key in the socket.
- 4. Firmly push the module into the connector and stand the module upright. Ensure that the SIMM snaps into the metal locking clips on both ends.
- 5. For 128-bit memory bus width, jumper J1 must be in. For 256-bit memory bus width, jumper J1 must be out.
- 6. Restore power to the system.

# <span id="page-26-0"></span>**6 Interrupts and ISA Bus Addresses**

This section lists the system and I/O interrupt assignments. It also lists the physical AlphaPC 164 I/O space assignments.

## **6.1 Interrupts**

Table 24 lists each AlphaPC 164 ISA interrupt and its source.

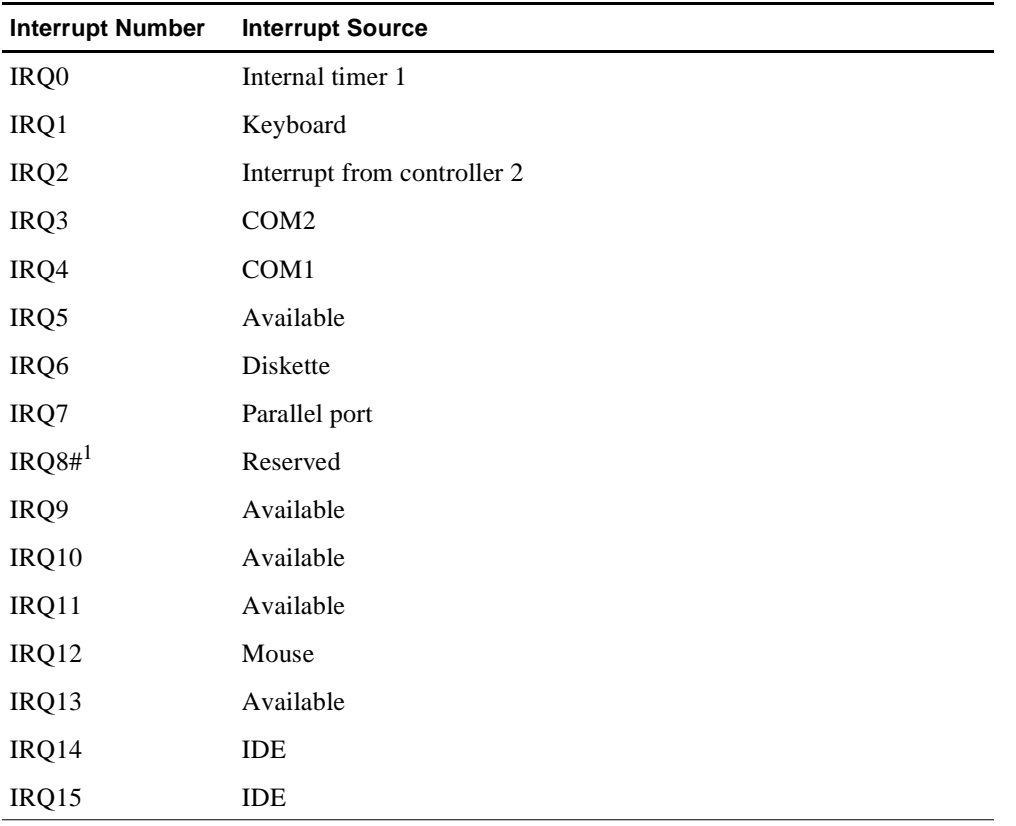

#### **Table 24 ISA Interrupts**

<sup>1</sup> The # symbol indicates an active low signal.

## <span id="page-27-0"></span>**6.2 ISA I/O Address Map**

Table 25 lists the AlphaPC 164 ISA I/O space address mapping.

**Table 25 ISA I/O Address Map**

| Range (hex) | <b>Usage</b>                           |
|-------------|----------------------------------------|
| 000-00F     | 8237 DMA #1                            |
| 020-021     | 8259 PIC #1                            |
| 040-043     | 8253 timer                             |
| 060-061     | Ubus IRQ12 and NMI control             |
| 070         | CMOS RAM address and NMI mask register |
| 080-08F     | DMA page registers                     |
| 0A0-0A1     | 8259 PIC #2                            |
| 0C0-0DF     | 8237 DMA #2                            |
| 2F8-2FF     | Serial port—COM2                       |
| 370-377     | Secondary diskette                     |
| 3BC-3BF     | Parallel port—LPT1                     |
| 3F0-3F7     | Primary diskette                       |
| 3F8-3FF     | Serial port-COM1                       |
| 800         | FLASH_ADR19 register                   |
| 801         | AlphaPC 164 configuration register     |
| 804-806     | PCI interrupt registers                |

## **6.3 Flash ROM Address Map**

The address range for the flash ROM is FFF8.0000–FFFF.FFFF. Flash space of 1MB is obtained by double mapping this 512KB space. FLASH\_ADR19 register at I/O location 800h provides this function. Writing a 0 to this location enables the lower 512KB of flash. Writing a 1 to this location enables the upper 512KB of flash.

# <span id="page-28-0"></span>**7 Alpha SRM Console Firmware**

The Alpha SRM Console firmware initializes the system and enables you to install and boot the DIGITAL UNIX operating system. This firmware resides in the flash ROM on the AlphaPC 164 motherboard.

## **7.1 Alpha SRM Console Firmware Conventions**

The following conventions are used in this section:

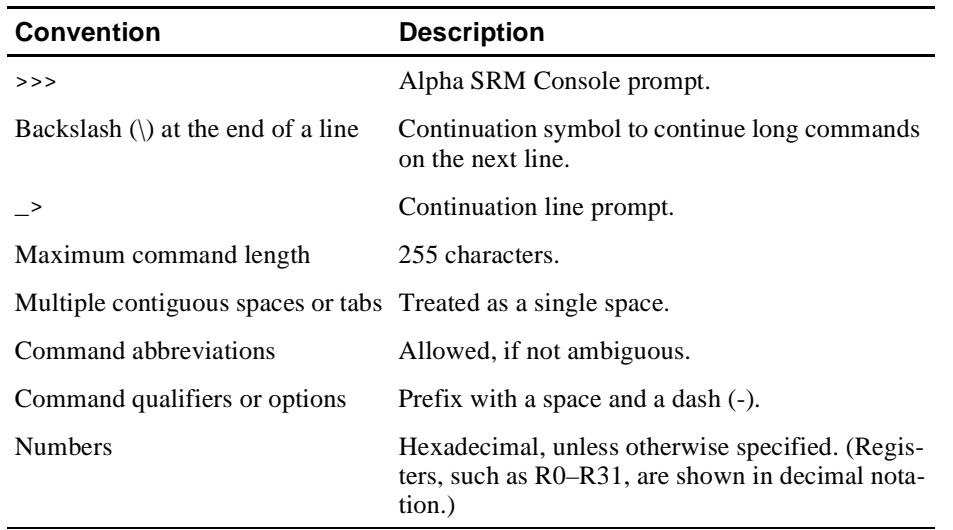

The following table lists Alpha SRM Console special keys and their functions. These special keys, also referred to as shortcut keys, provide command recall, line editing, and basic input/output control flow.

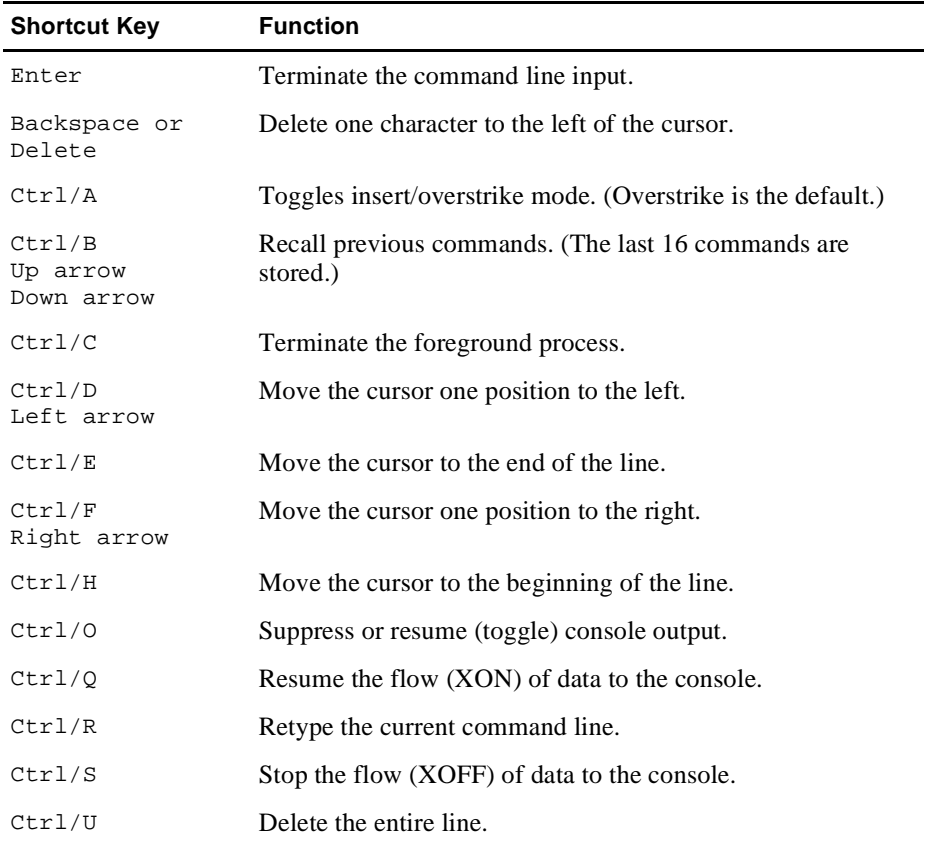

# <span id="page-30-0"></span>**7.2 Basic Alpha SRM Console Command Descriptions**

This section describes the following basic Alpha SRM Console commands that are necessary to boot the DIGITAL UNIX operating system:

- **•** arc
- **•** boot
- **•** deposit
- **•** examine
- **•** fwupdate
- **•** set
- **•** show

The Alpha SRM Console offers additional commands. For a complete list of Alpha SRM Console commands, enter **help** at the Alpha SRM Console prompt (>>>).

## **arc**

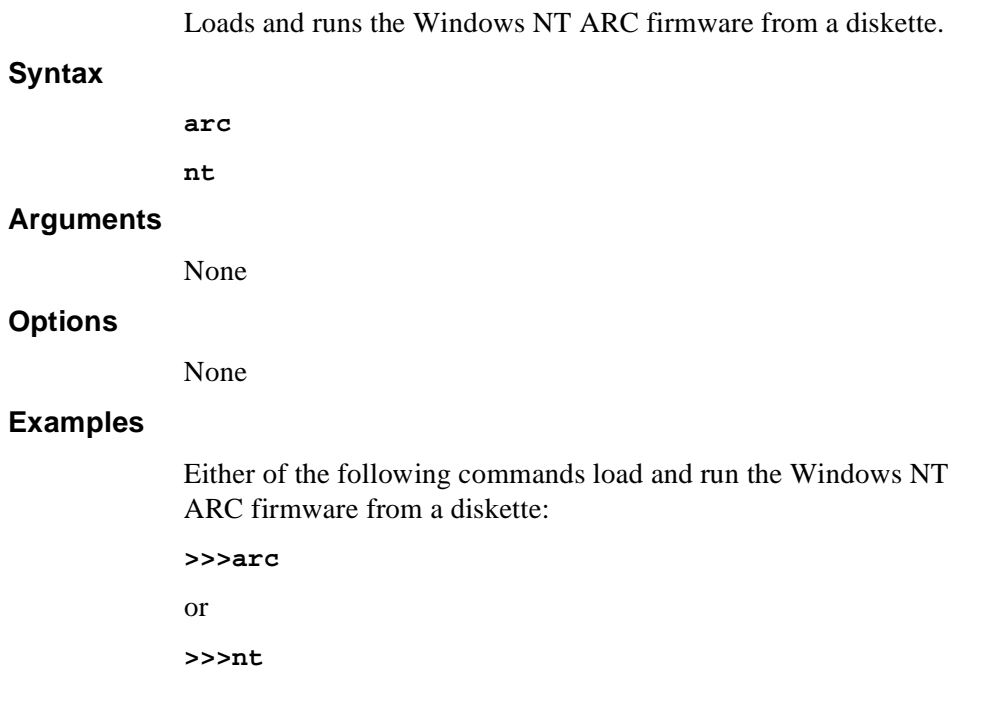

## **boot**

Initializes the processor, loads a program image from the specified boot device, and transfers control to the loaded image.

#### **Syntax**

```
boot [-file <filename>] [-flags 
<longword>[,<longword>]]
[-protocols <enet_protocol>] [-halt] 
[<boot_device>]
```
#### **Arguments**

<boot\_device> A device path or list of devices from which the firmware will attempt to boot. Use the **set bootdef\_dev** command to set an environment variable that specifies a default boot device.

### **Options**

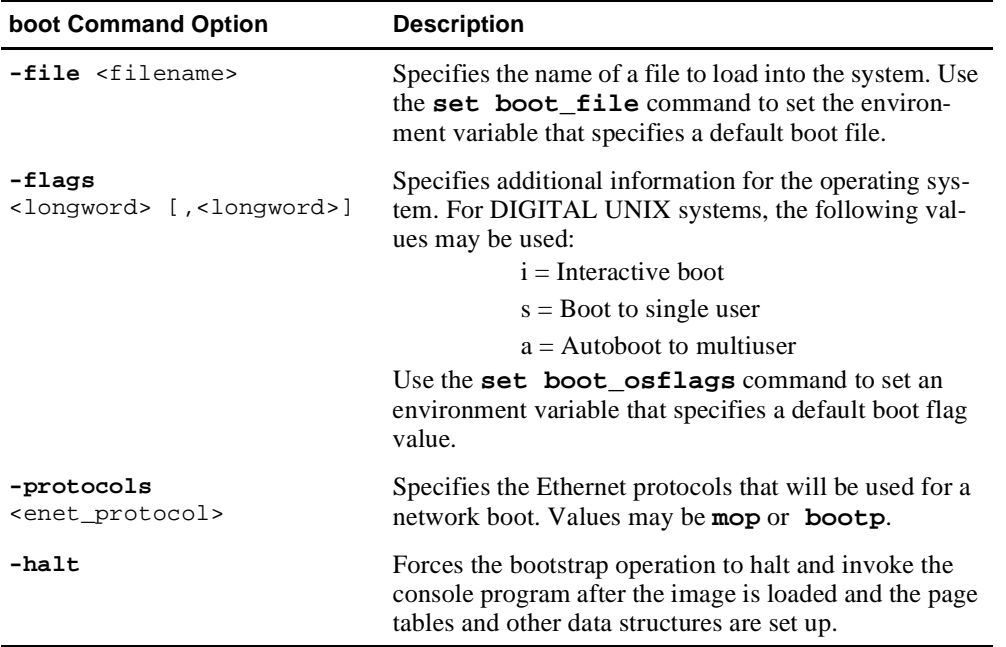

## **Examples**

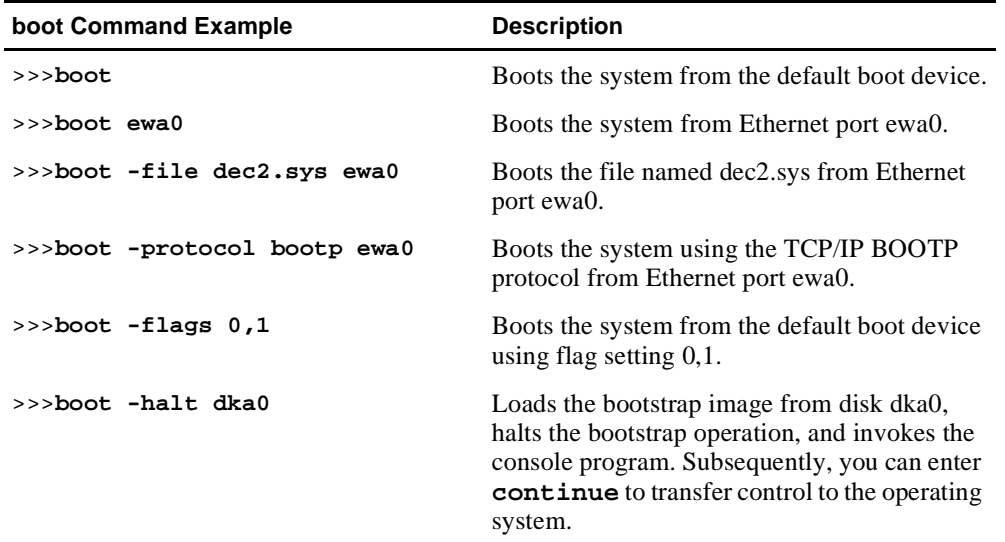

## **deposit**

Writes data to the specified address.

### **Syntax**

```
deposit [-{b,w,l,q,o,h}] [{physical, virtual, gpr, 
fpr, ipr}] [-n <count>] [-s <step>] 
[<device>:]<address> <data>
```
#### **Arguments**

<device>:

The optional device name (or address space) selects the device to access. The following platform-independent devices are supported:

- **•** pmem Physical memory.
- **•** vmem Virtual memory. All access and protection checking occur. If the access is not allowed to a program running with the current processor status (PS), the console issues an error message. If memory mapping is not enabled, virtual addresses are equal to physical addresses.

#### <address>

An address that specifies the offset within a device into which data is deposited. The address may be any legal symbolic address.

Valid symbolic addresses are shown in the following table.

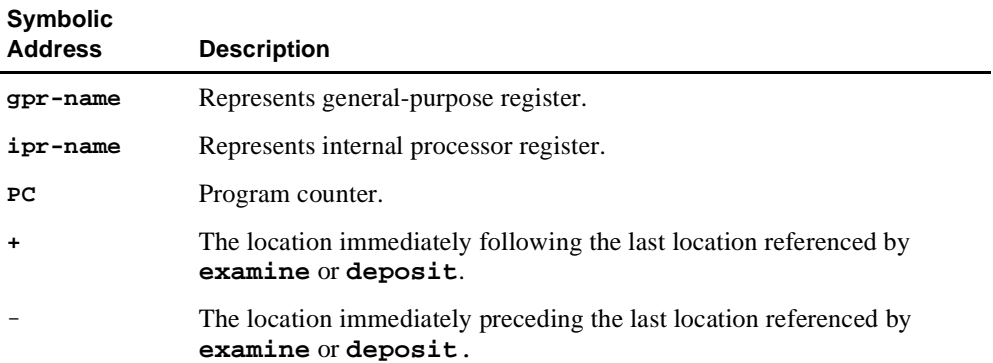

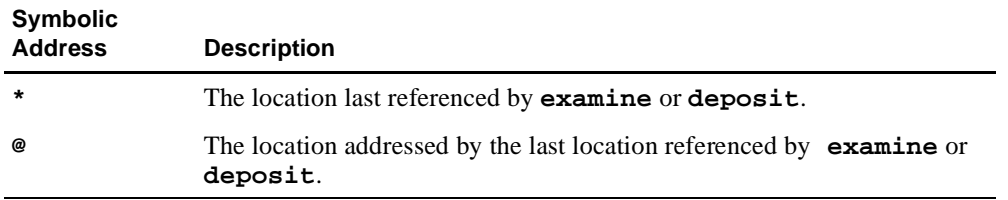

<data> The data to be deposited.

## **Options**

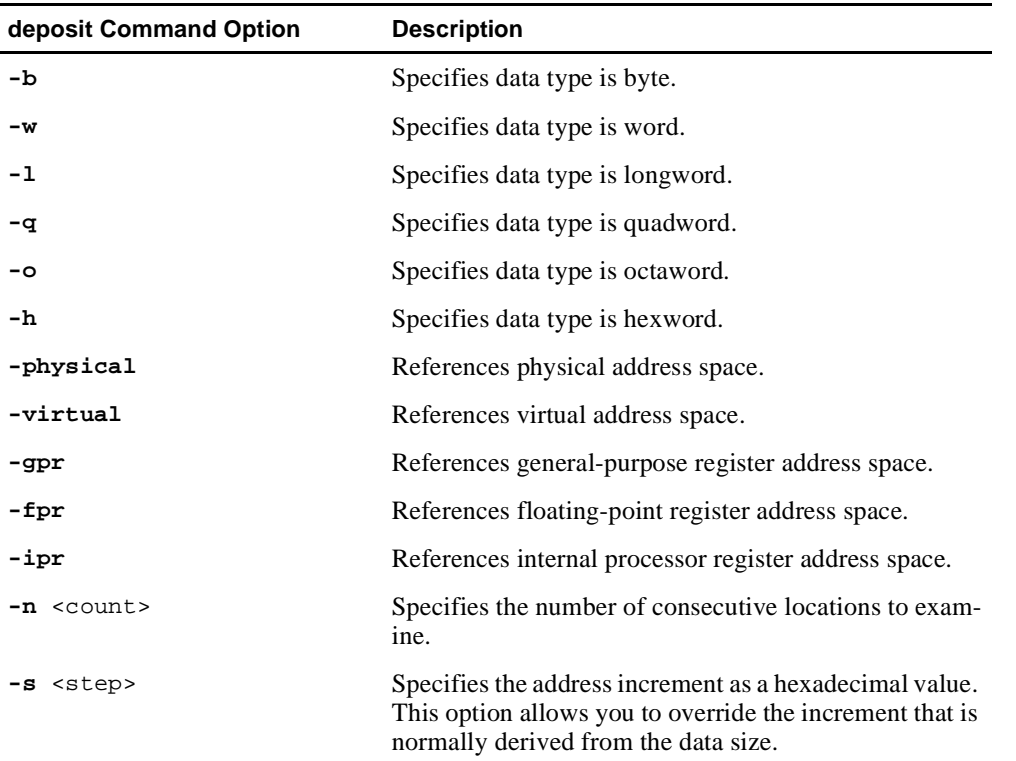

## **Examples**

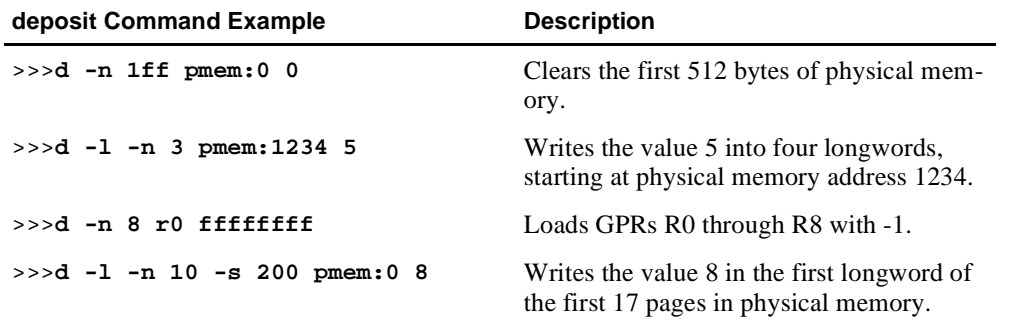

## **examine**

Displays the contents of the specified address.

### **Syntax**

```
examine [-\{b,w,1,q,o,h,d\}] [-\{physical, virtual,gpr, fpr, ipr}] [-n <count>] [-s <step>] 
[<device>:]<address>
```
#### **Arguments**

<device>: The optional device name (or address space) selects the device to access.

<address> The address specifies the first location to examine within the current device. The address can be any legal address specified.

#### **Options**

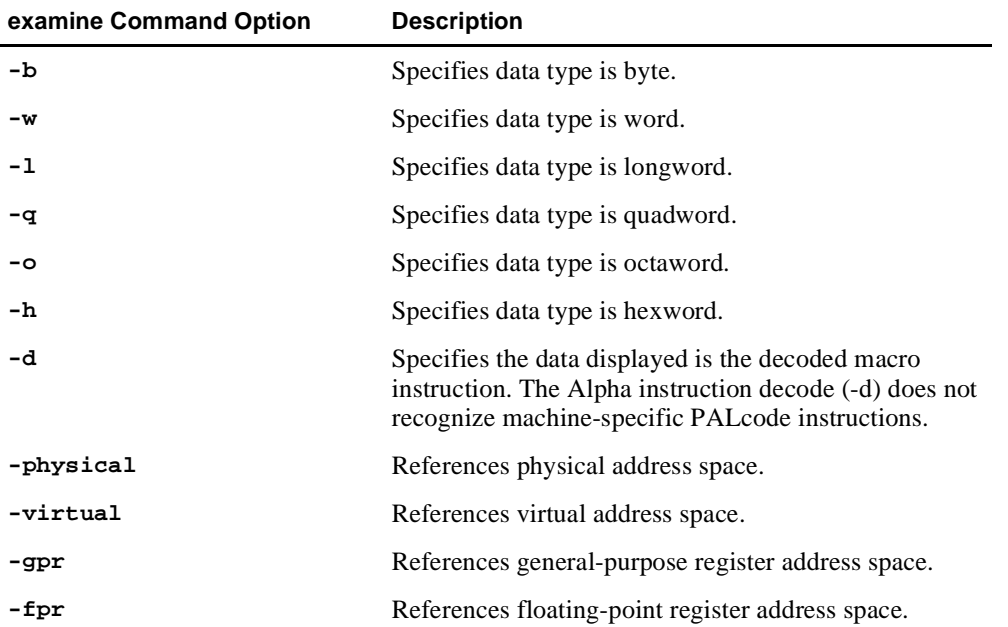

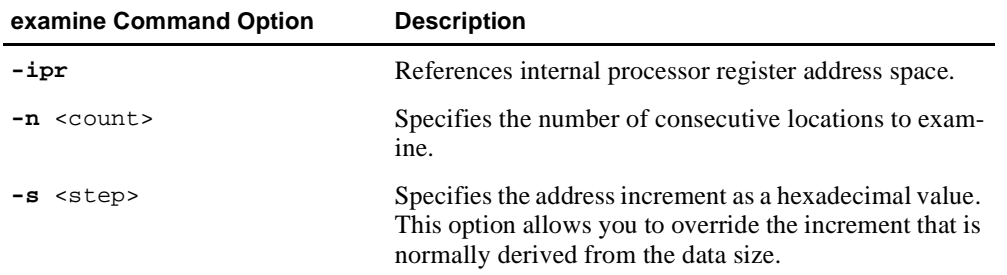

# **Examples**

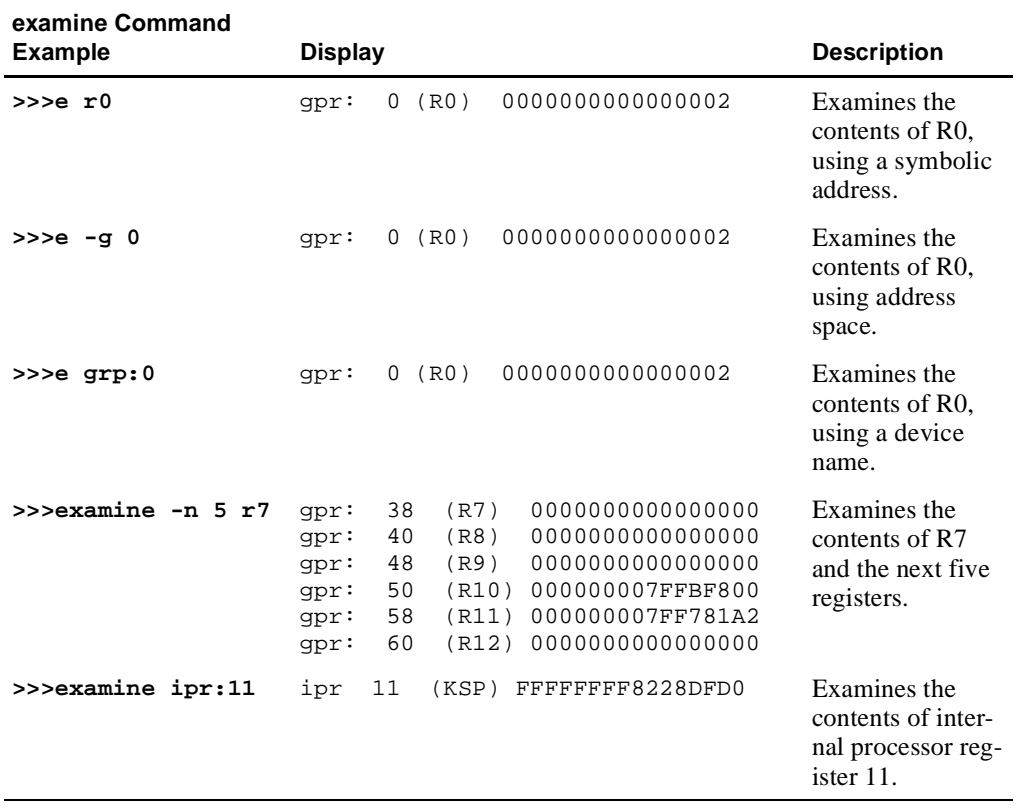

# **fwupdate**

Loads and runs the firmware update utility from a diskette.

## **Syntax**

**fwupdate**

### **Arguments**

None

### **Options**

None

#### **Examples**

The following fwupdate script command loads and runs the firmware update utility from a diskette:

**>>>fwupdate**

### **set**

Sets or modifies the value of an environment variable.

## **Syntax**

**set** <envar> <value> [-default] [-integer] [-string]

### **Arguments**

<envar>

The environment variable to be assigned a new value.

<value>

The value that is assigned to the environment variable. It can be either a numeric value or an ASCII string.

## **Options**

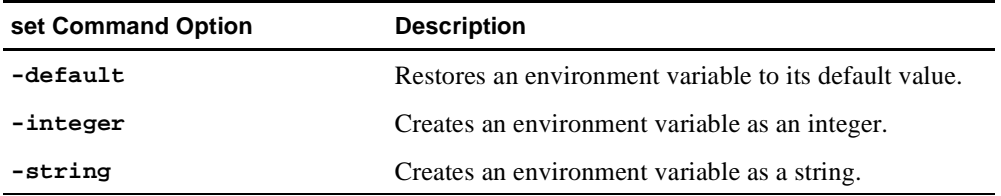

#### **Examples**

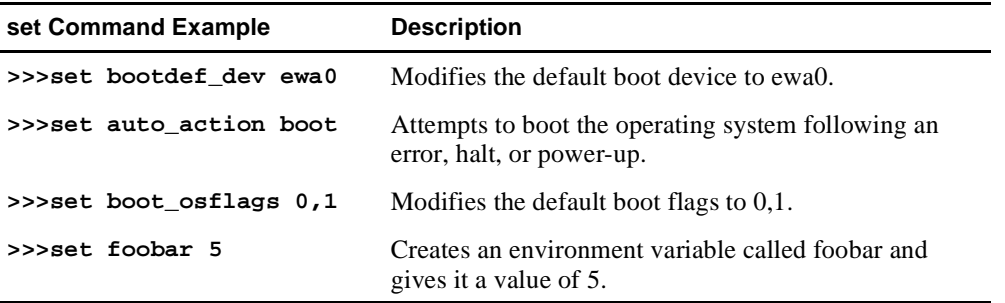

## **show**

Displays the current value of the specified environment variable or information about the system.

### **Syntax**

**show** [{config, device [device\_name], iobq, hwrpb, map, memory, pal, version, <envar>...}]

#### **Arguments**

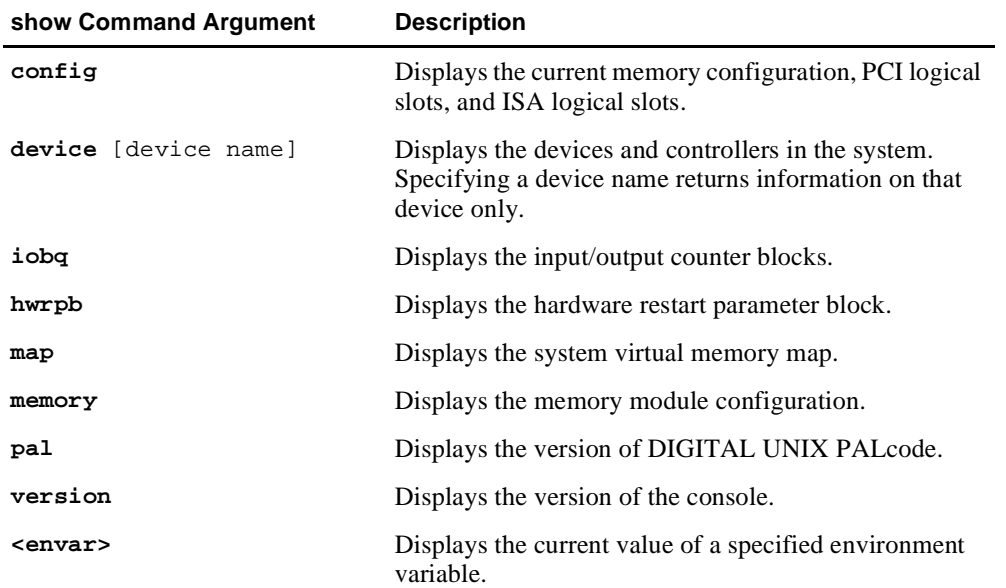

#### **Examples**

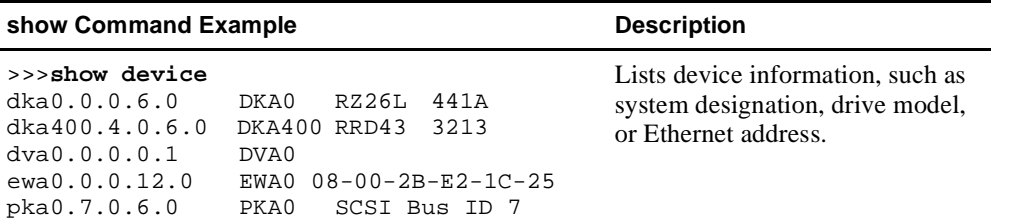

<span id="page-42-0"></span>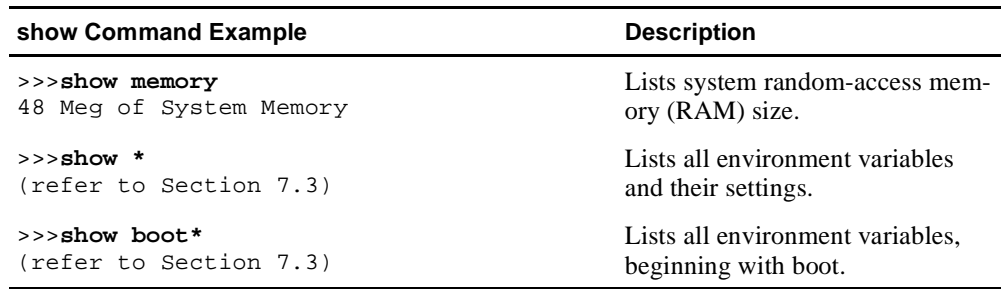

## **7.3 Environment Variables for Alpha SRM Console Commands**

This section describes environment variables that are used to define the system operational state and to pass information between the firmware and the operating system.

#### **7.3.1 Environment Variable Descriptions**

Environment variables are classified as either Alpha SRM Console architecturerequired or system-defined.

#### **7.3.1.1 Architecture-Required Environment Variables**

The following table shows common Alpha SRM Console architecture-required environment variables and their descriptions. For a complete list, enter **show \*** at the Alpha SRM Console prompt.

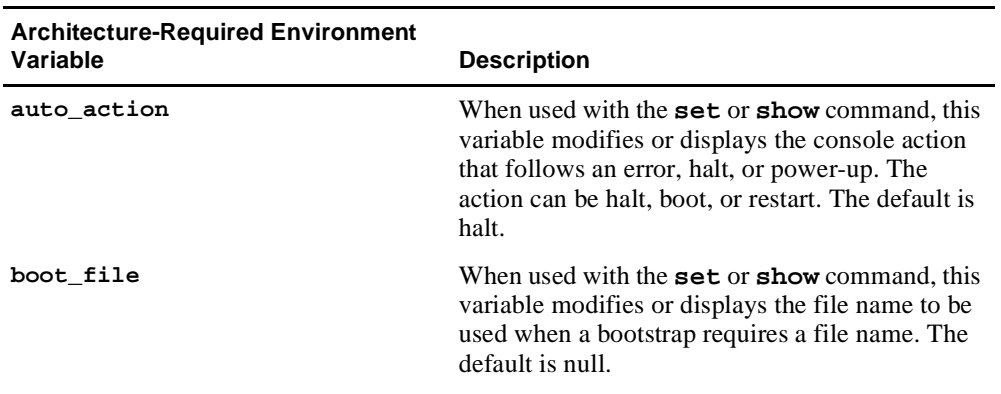

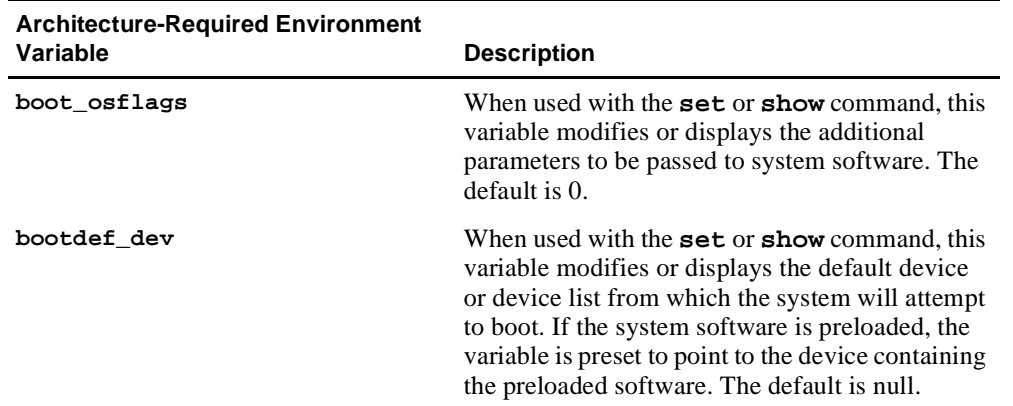

#### **7.3.1.2 System-Defined Environment Variables**

The following table shows common Alpha SRM Console system-defined environment variables and their descriptions. For a complete list, enter **show \*** at the Alpha SRM Console prompt.

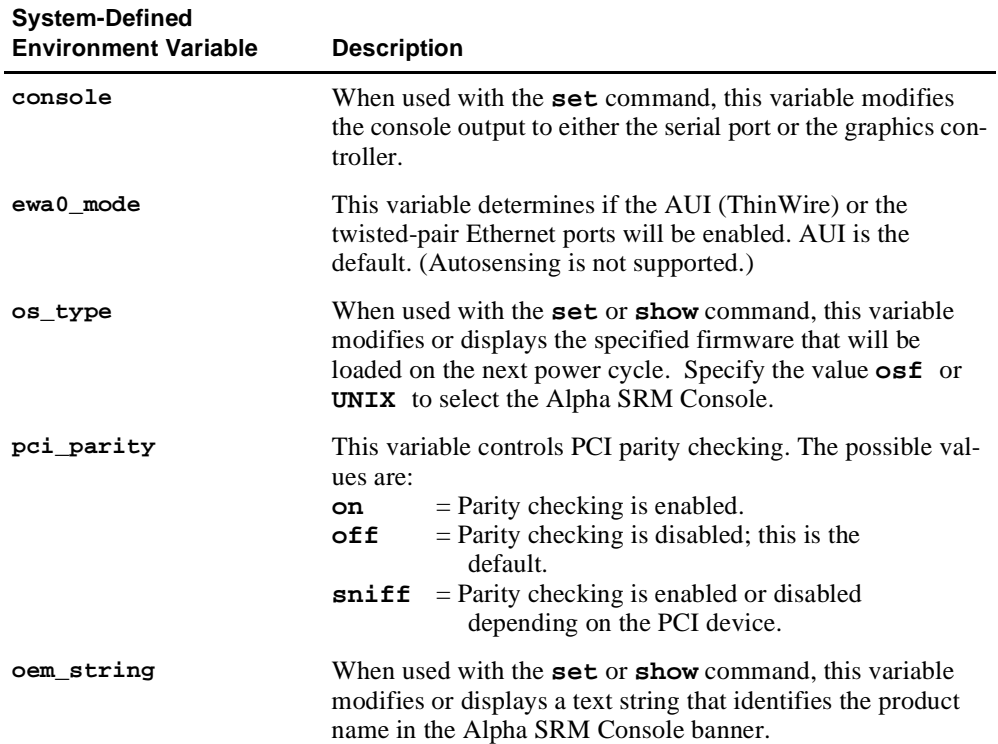

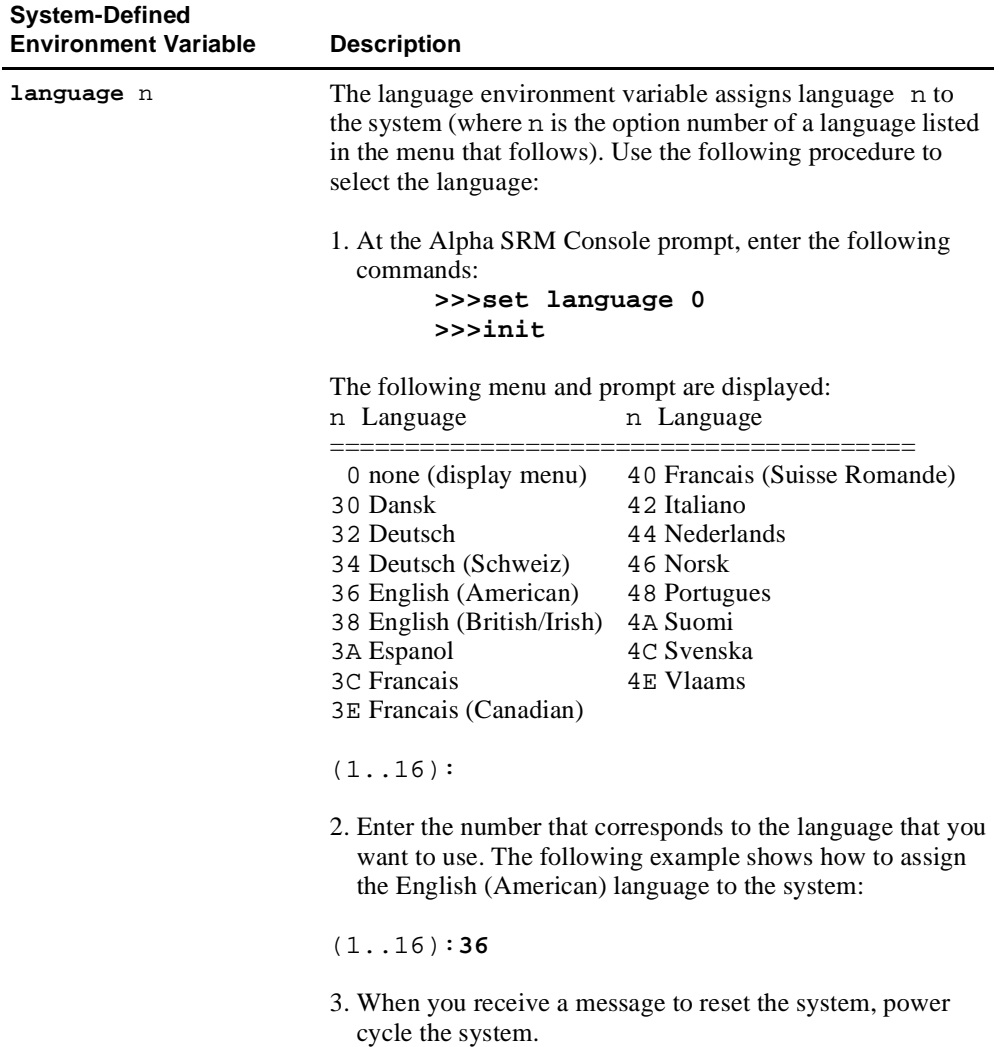

# <span id="page-45-0"></span>**7.4 Using the Firmware Update Utility**

Use the firmware update utility to update the firmware in a flash ROM.

### **7.4.1 Starting the Firmware Update Utility**

To start the firmware update utility from the Alpha SRM Console firmware update diskette, follow this procedure:

- 1. Insert the Alpha SRM Console firmware update diskette into the diskette drive.
- 2. At the Alpha SRM Console prompt, enter the following command: **>>>fwupdate**
	- **Note:** Because the firmware update utility reinitializes some system components, it may appear as if your system is restarting.
- 3. Proceed to the Section 7.4.2 .

## **7.4.2 Running the Firmware Update Utility**

To run the firmware update utility, follow this procedure:

- 1. From the Firmware Update menu, choose whichever selection appears:
	- **• Update SRM Console Firmware**
	- **• Update Firmware**
- 2. When you are prompted to continue the update, choose **Yes**.
- 3. If the console selection *does not* match the firmware you flashed, you will be prompted to update the console selection. If you are prompted to update the console selection, choose **Yes**.
- 4. Restart the AlphaPC 164 motherboard system.
	- **Note:** Depending on the version of firmware that you are updating from, an error condition may occur. If an error condition occurs, power cycle the system.
- 5. Wait for the Alpha SRM Console prompt (>>>) to appear on the terminal attached to the COM1 serial port and on the graphics display unit.
- <span id="page-46-0"></span>**Note:** If you do not receive the Alpha SRM Console prompt (>>>), press the Enter key on the terminal attached to COM1 or on the console keyboard.
- 6. To specify the default console device, use the following Alpha SRM Console commands:

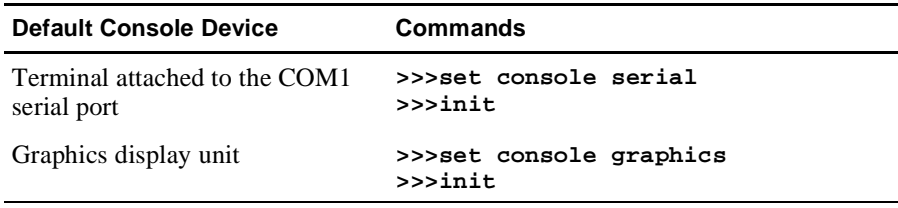

Refer to [Section 7.2](#page-30-0) and [Section 7.3](#page-42-0) for more information about Alpha SRM Console commands and environment variables.

## **7.4.3 Troubleshooting the Firmware Update Utility Procedure**

The fail-safe booter provides an emergency recovery mechanism when the primary firmware image contained in flash memory has been corrupted. When flash memory has been corrupted, such that no image safely loads from the flash, the fail-safe booter can be run to facilitate booting another image from a diskette that is capable of reprogramming the flash.

#### **7.4.3.1 Running the Fail-Safe Booter**

The fail-safe booter can be started in one of two ways:

**•** If the primary firmware image is unavailable when the system is powered on or reset, the fail-safe booter automatically runs.

When the fail-safe booter runs, the system emits a series of beeps through the speaker as beep code 1-2-3, that is, one beep and a pause followed by two beeps and a pause followed by three beeps. Then the diskette activity light flashes.

1. To start the firmware update utility, you must insert the Alpha SRM Console firmware update diskette into the diskette drive.The diskette contains the file FWUPDATE.EXE and the Alpha SRM Console ROM image.

- <span id="page-47-0"></span>2. Return to [Section 7.4.2](#page-45-0) .
- **•** The fail-safe booter can also be started manually as follows:
	- 1. Add jumper CF7 as described i[n Section 3.6.](#page-15-0)
	- 2. Insert the Alpha SRM Console firmware update diskette into the diskette drive.
	- 3. Return to [Section 7.4.2](#page-45-0) .

# **7.5 Installing the DIGITAL UNIX Operating System**

This section supplements the *DIGITAL UNIX Installation Guide* for installing the DIGITAL UNIX operating system on an AlphaPC 164 motherboard system.

### **7.5.1 Requirements**

You need the following hardware and software to install the DIGITAL UNIX operating system on an AlphaPC 164 motherboard system:

- **•** A minimum of 32MB of main memory; 64MB is recommended
- **•** A SCSI hard disk capable of storing the supported software subsets
	- A minimum of 425MB disk space for a default installation (that is, the mandatory subsets only)
	- A minimum of 680MB of disk space for an advanced installation (that is, all BASE software subsets); a 1GB (or larger) SCSI hard disk is recommended

**Note: IDE** disks are not supported.

- **•** Supported load devices
	- SCSI CD–ROM drives capable of reliably reading in 512-byte block mode or
	- A network interface

**Note:** If you already have a previous version of DIGITAL UNIX installed, see the *DIGITAL UNIX Installation Guide* for information on how to upgrade to a new version of the operating system. Be sure to review the preinstallation tasks, which are covered in the *DIGITAL UNIX Installation Guide*.

- **•** A console terminal with ASCII capability or a supported graphics display console
- DIGITAL UNIX Version 4.0 Operating System Volume 1 compact disc
- **•** Alpha SRM Console Version 4.5 or higher

### **7.5.2 Special Instructions**

When booting DIGITAL UNIX Version 4.0 on an Alpha PC 164 motherboard system, the following message is displayed:

**Module 1095:646 not in pci option table, can't configure it.**

This message is caused by the on-board IDE controller not being recognized and supported by DIGITAL UNIX Version 4.0. This message is normal and can be ignored.

# <span id="page-49-0"></span>**8 Battery Recycle/Disposal Information**

### **NOTICE**

Recycle or dispose of batteries promptly in accordance with your organization's environmental policies. If this is a LITHIUM battery, the following additional precautions may apply:

- **•** Replace batteries correctly to prevent possible explosion.
- **•** Replace batteries with the same or equivalent type.
- **•** Prior to disposal or recycling, protect all batteries against accidental short circuiting by affixing nonconductive tape across battery terminals or conductive surfaces.
- **•** Keep small batteries away from children.

# <span id="page-50-0"></span>**9 Ordering Associated Documentation**

The following table lists some of the available third-party documentation that supports the AlphaPC 164 motherboard. You can order documentation directly from the vendor.

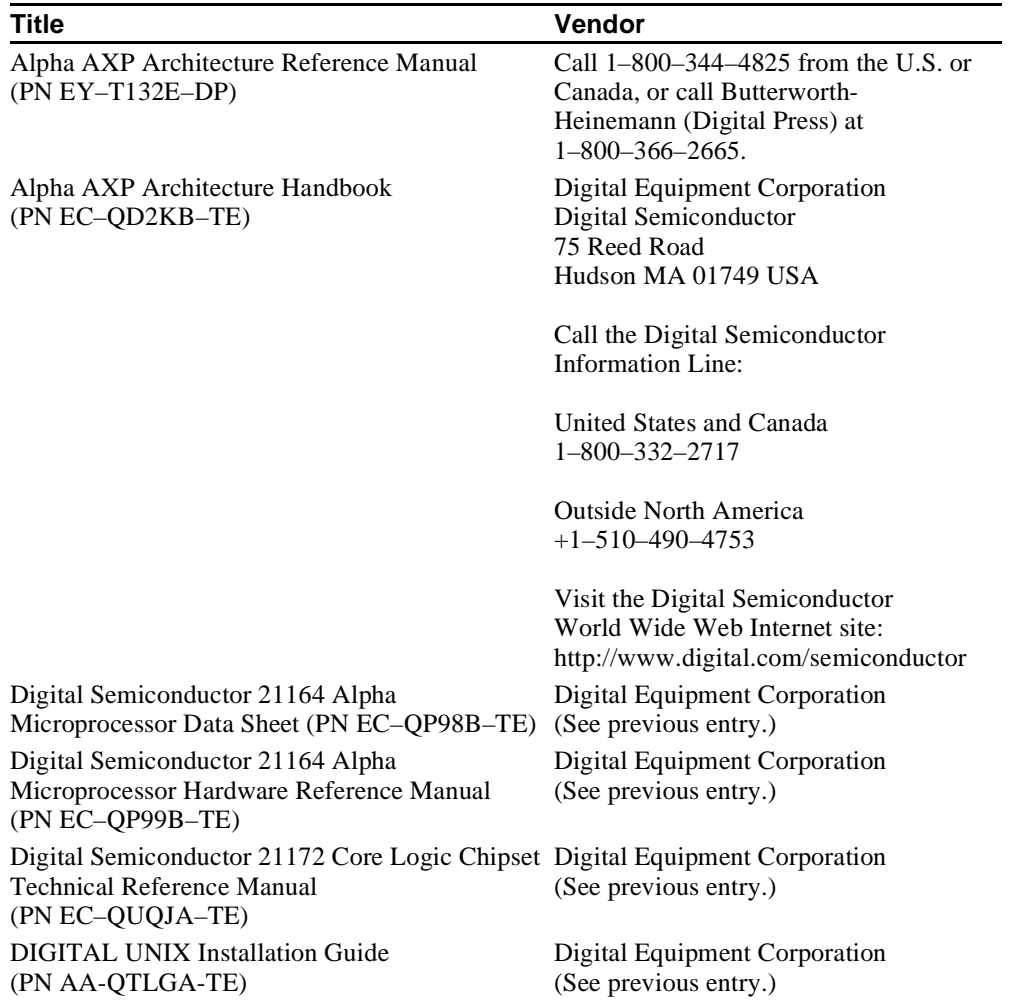

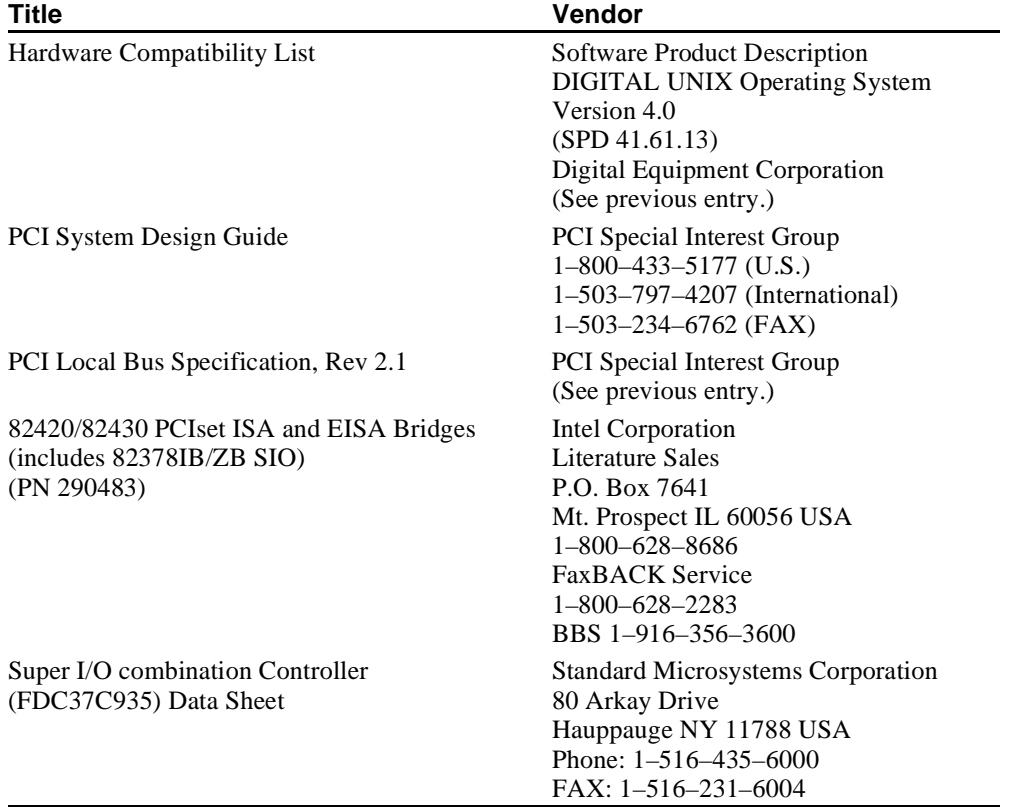